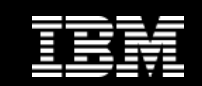

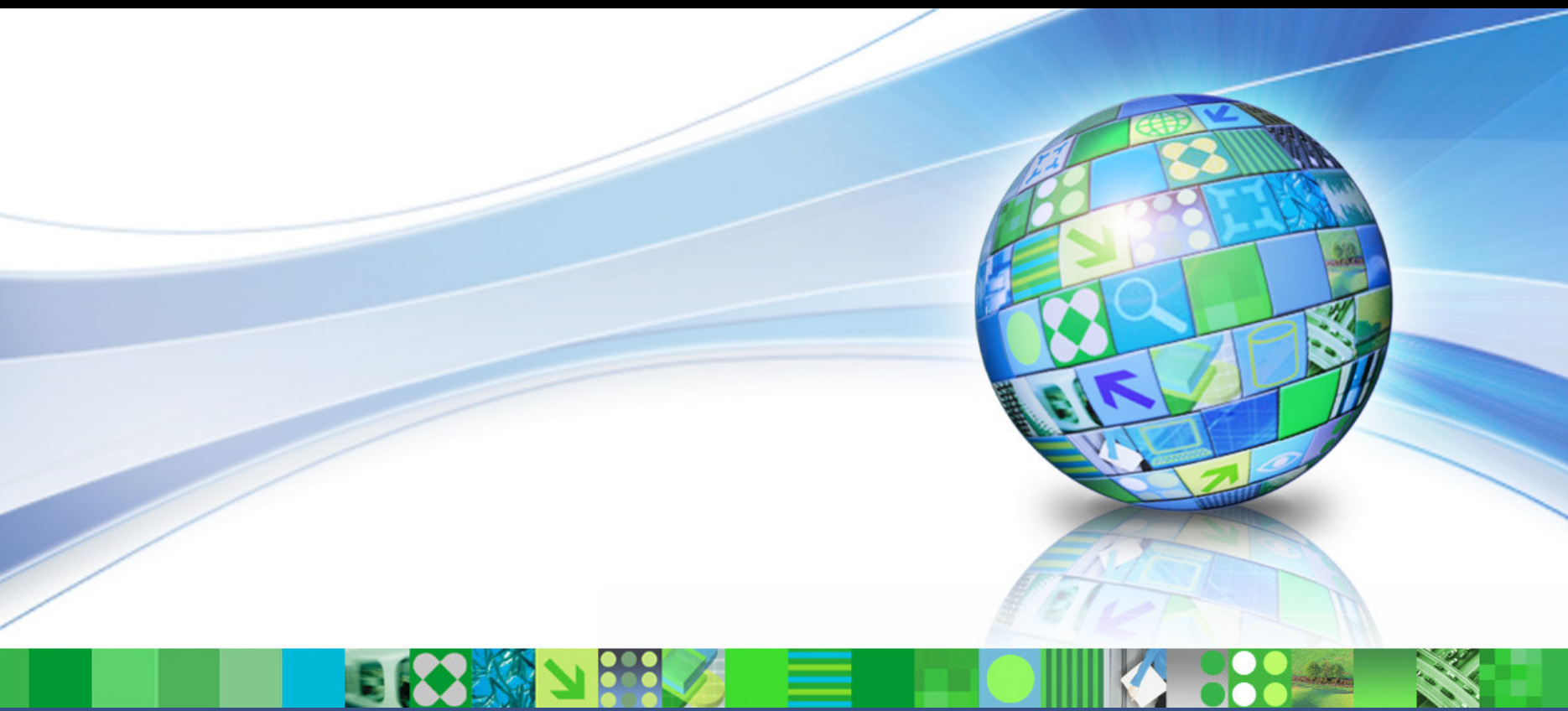

### **IMS Tools – What's New?**

**Janet LeBlancSilicon Valley Lab**

© 2010 IBM Corporation

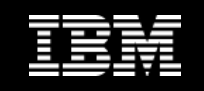

# **Agenda**

- $\bullet$ Announcement Feb 9, 2010
- •IMS Configuration Manager
- $\bullet$  What is a solution pack?
	- What is the IMS Fast Path Solution Pack?
	- What is the IMS Database Solution Pack
	- What is the IMS Recovery Solution Pack
	- What is the IMS Performance Solution Pack
	- What is the IMS Tools BASE
- $\bullet$  IMS Database Solution Pack
	- –IMS Database Reorganization Expert

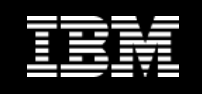

# **IMS Tools Announcements – Feb 9, 2010**

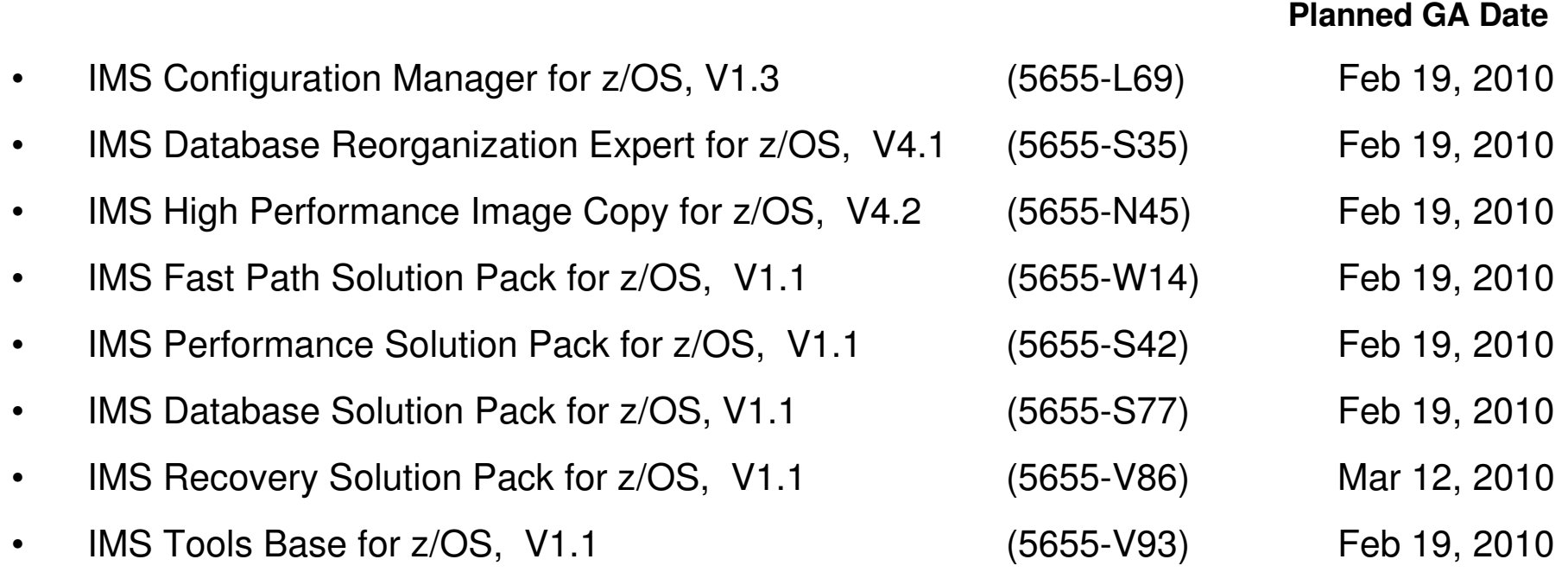

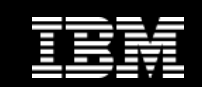

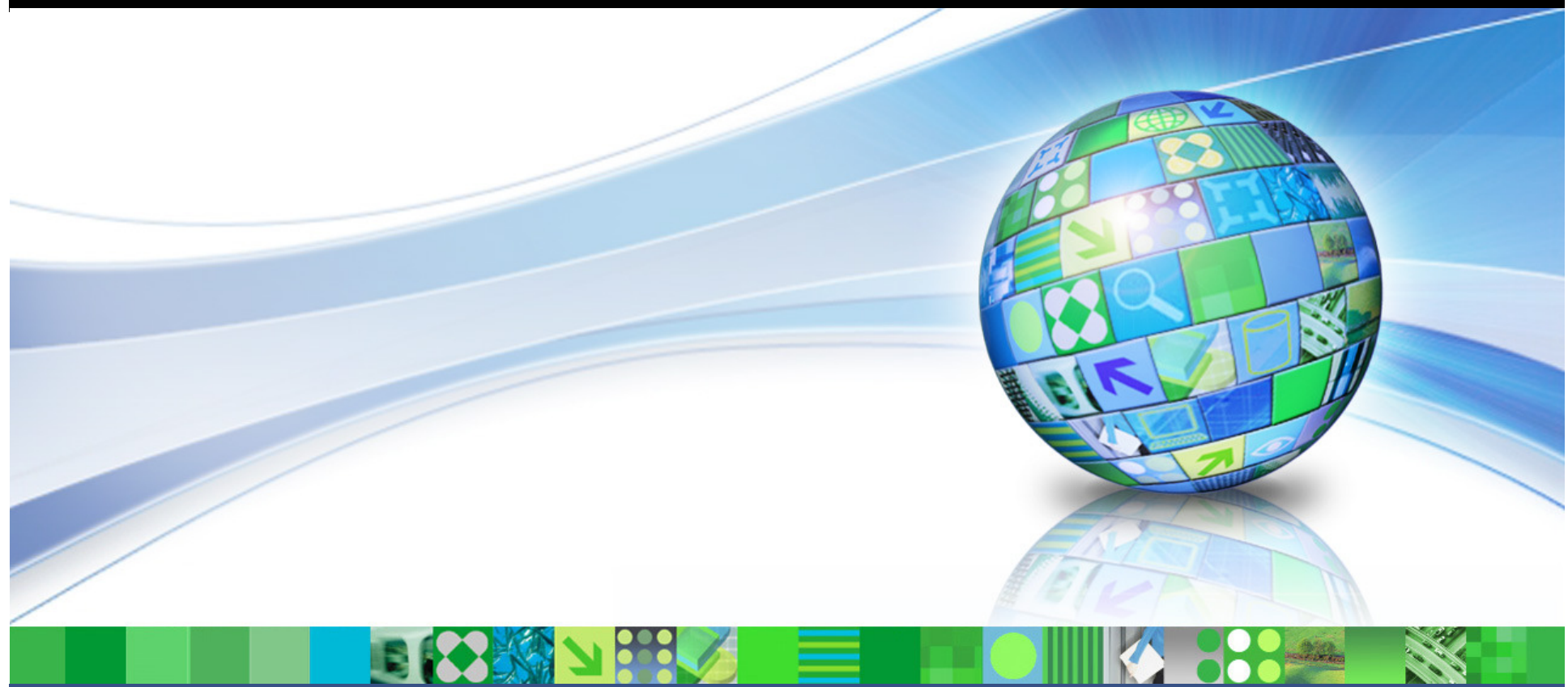

**IMS Configuration Manager: Overview**

© 2010 IBM Corporation

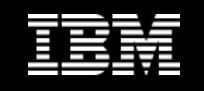

#### **From IMS Parameter Manager to IMS Configuration Manager**

- $\bullet$  IMS Configuration Manager is a rebranding of IMS Parameter Manager
- $\bullet$  Represents the introduction of significant new features and a refocus of the product
- $\bullet$  Focus changes from managing IMS parameters to managing IMS resources
- $\bullet$ Retains most parameter management functionality
- •Adds ability to edit, browse, and install IMS resources
- •Leverages DRD

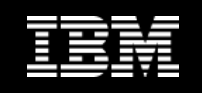

#### **Dynamic resource definition**

- $\bullet$ IMS V10 introduced dynamic resource definitions (DRD)
- $\bullet$ DRD allows IMS resources (transactions, programs, database and fast path routing codes) to be installed dynamically
- $\bullet$ DRD means you can introduce changes more frequently with no down time to IMS
- •DRD means you no longer need to perform SYSGENs

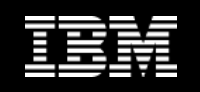

# **No SYSGENs: the challenges**

- • Organizations may have established processes around their IMSGEN
	- Do they change these processes to gain the benefits of DRD?
- • With DRD, they no longer have source for your resource definitions.
	- How do they modify resource definitions offline? How do they annotate changes to resource definitions?
- $\bullet$  With DRD all changes are either permanent or temporary
	- How do they tell the difference between a permanent change and an ad hoc one? How do they relate a change to a logical change request and how do they restore a system to a previous state?
- • What if updates to some of their applications still come as stage 1 source?

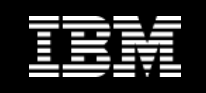

# **Introduction to IMS Configuration Manager**

- $\bullet$  IMS Configuration Manager consists of a resource manager and a parameter manager
- $\bullet$  The resource manager provides offline management of IMS resources with an online resource installer that leverages the capabilities of the IMS Operations Manager (OM)
- • The parameter manager provides a robust smart editor for IMS parameters, syntax checking, and an edit history

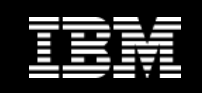

#### **Benefits**

- • Create and update IMS resources with more frequently and more reliably while providing unparalleled levels of availability
- • Provide greater autonomy for application developers
- $\bullet$  Deskill the process of managing resources and parameters
- $\bullet$  Integrate DRD into existing change management processes
- • Automate install and backout with an intelligent resource installer
- • A complete audit history of all install activity performed through the product

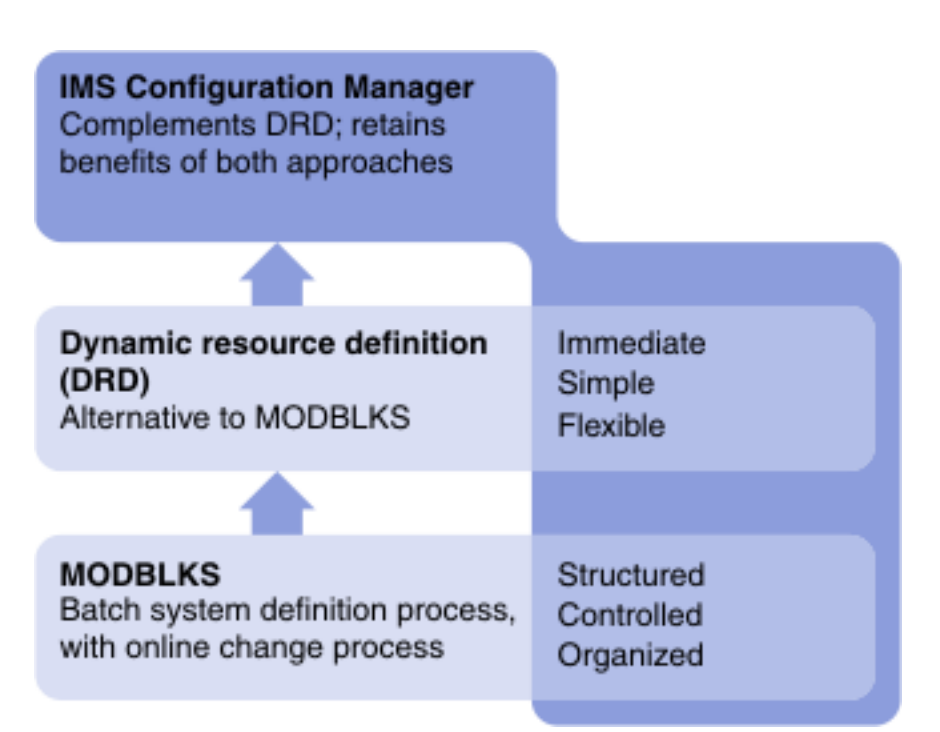

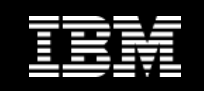

#### **ICM Processes - Takeup**

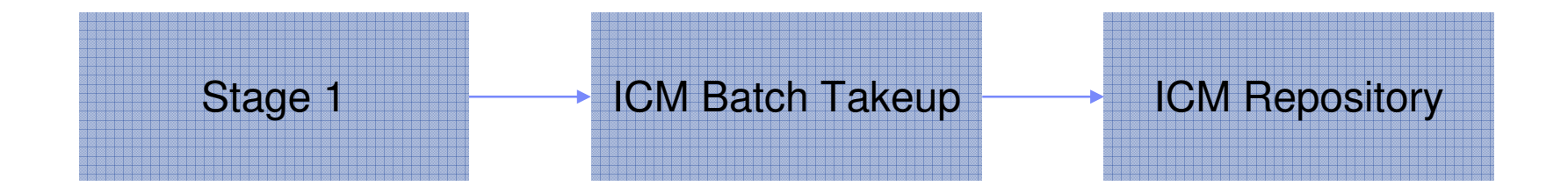

- • Seamless transformation of stage 1 source into an IMS Configuration Manager repository
- $\bullet$  Maintain logical structure of resource definitions and annotations
- • Update existing definitions through additional take ups (e.g. if you receive applications updates from other vendors)

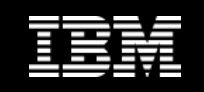

# **ICM Processes – updating resources**

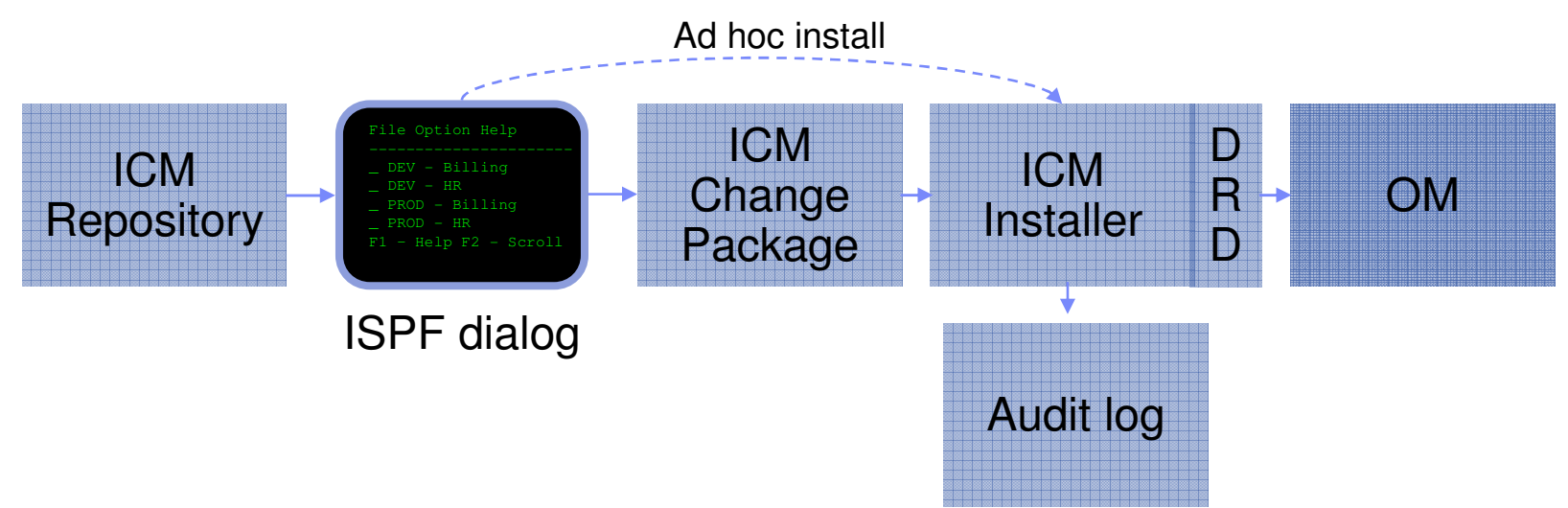

- •An ISPF dialog is provided to edit and manage resources
- •An audit log is maintained of all changes made through ICM

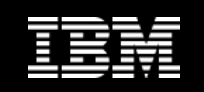

## **Resources are placed in logical groups**

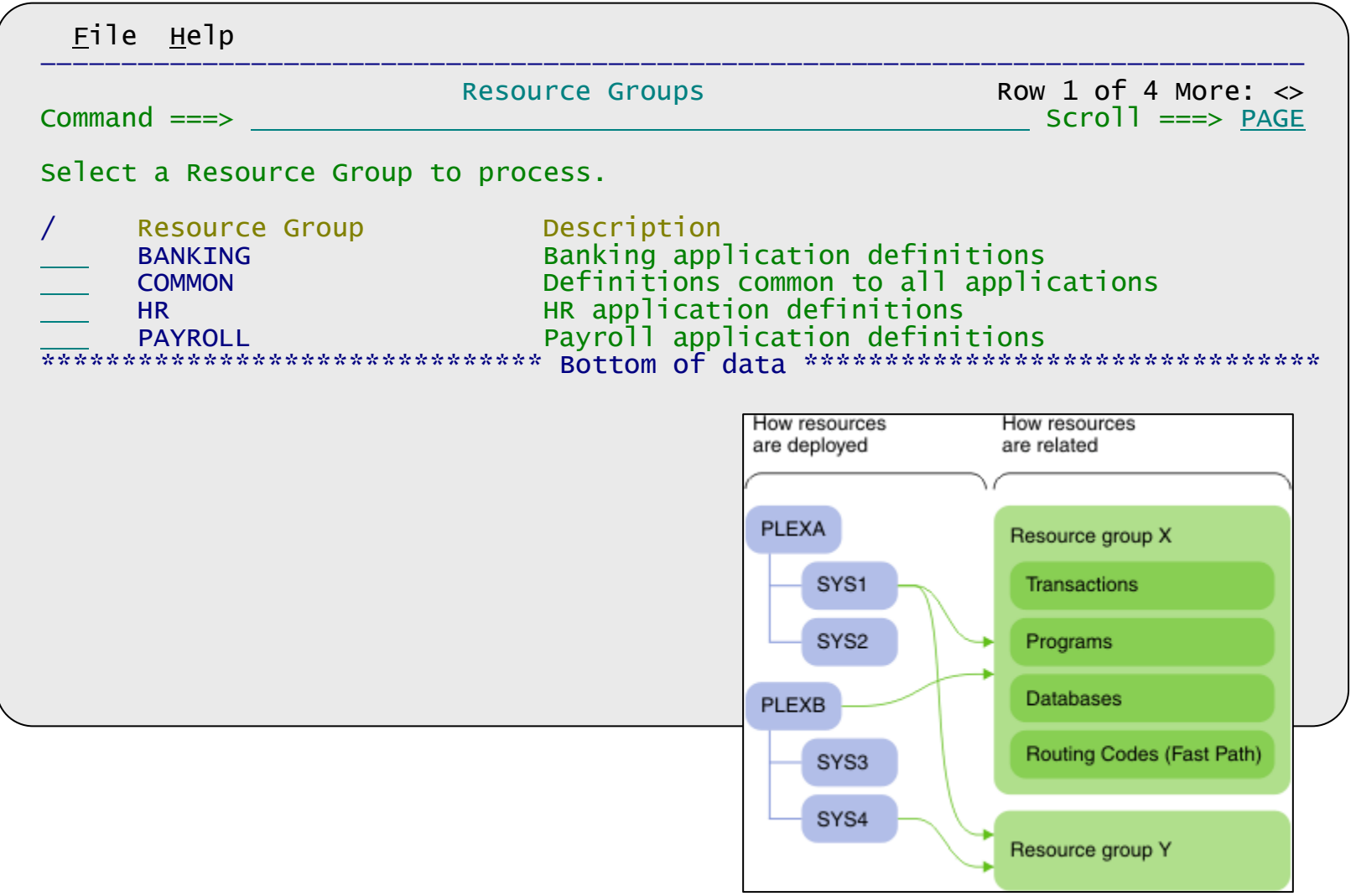

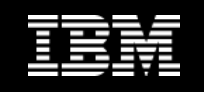

# **Each group contains all related resource definitions**

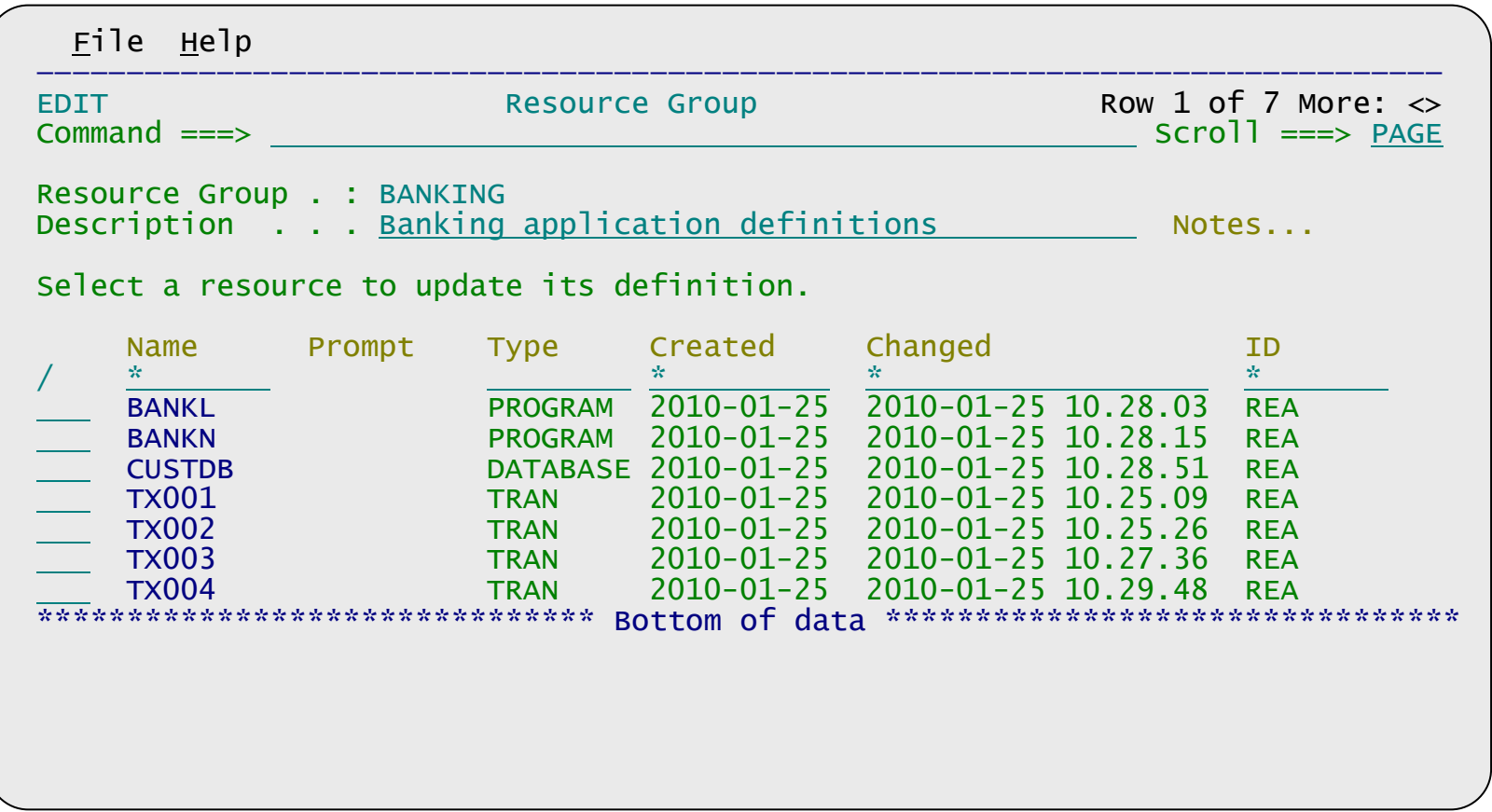

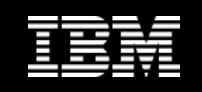

#### **Use filters to browse resources within the group**

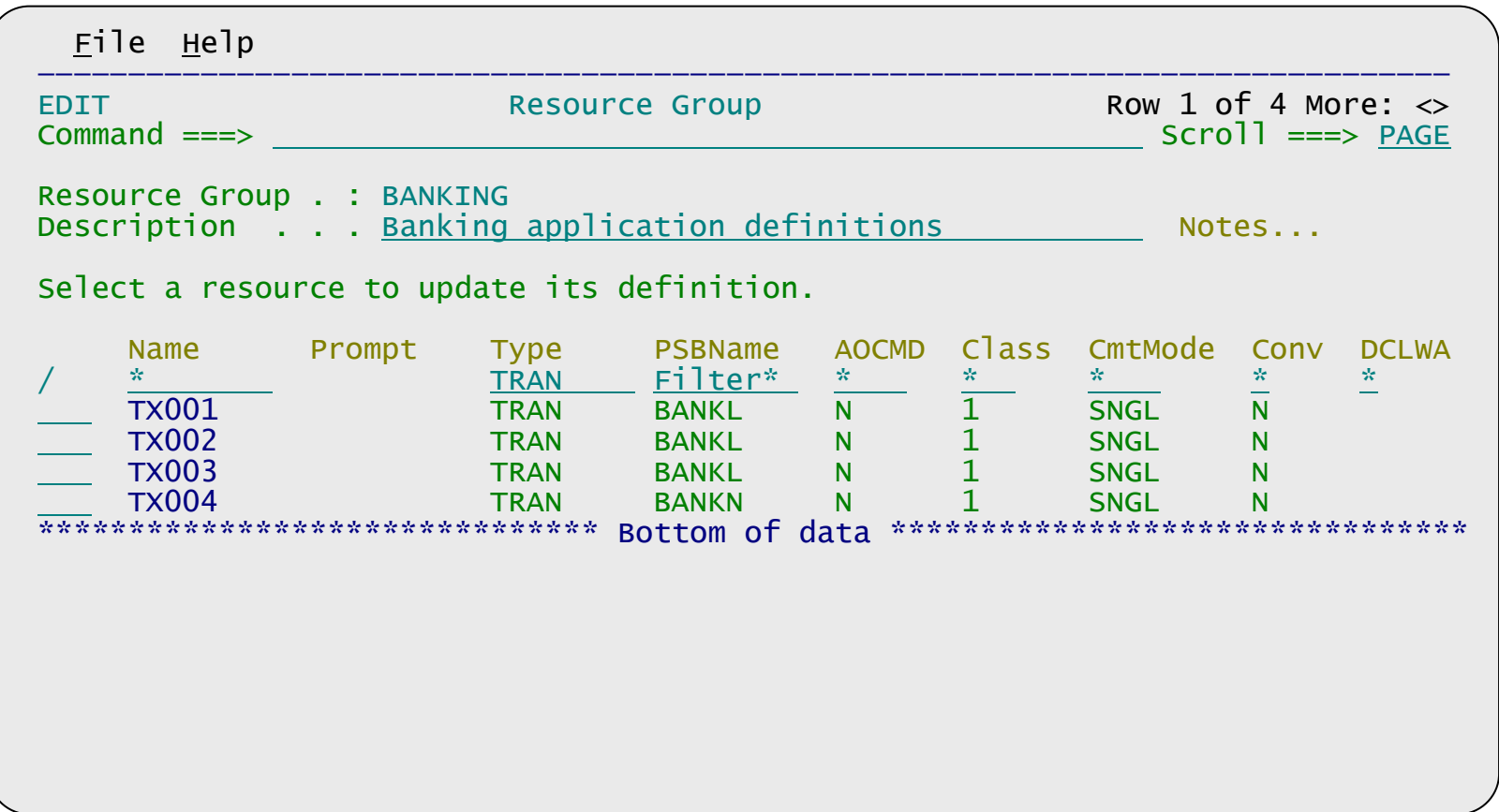

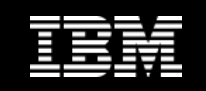

#### **Simple forms for resource attributes**

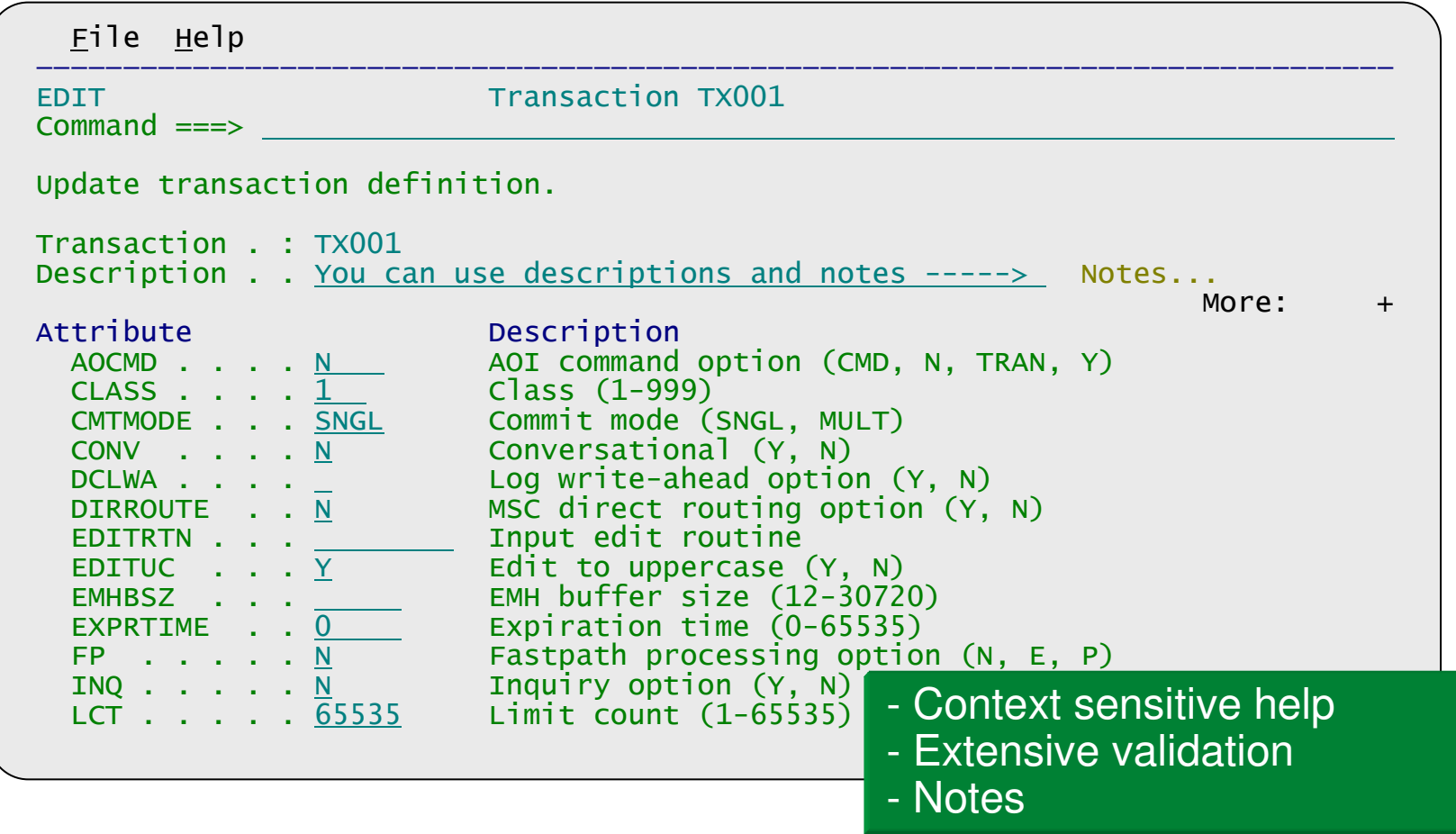

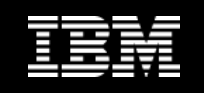

# **IMS Configuration Manager resource installer**

- • The installer provides enhanced services on top of the IMS type-2 command interface
- $\bullet$  Autonomically determines whether an install or update is required
- $\bullet$ Rollback option
- $\bullet$  Full-logging and auditing of install activity

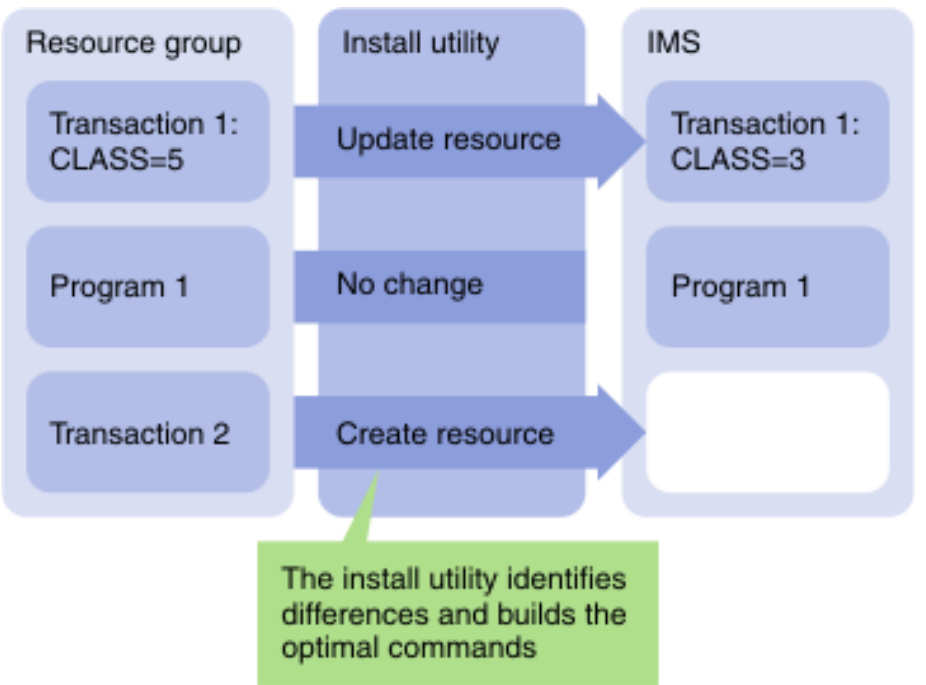

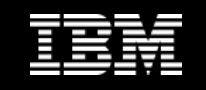

#### **ICM Processes – installing to remote sites**

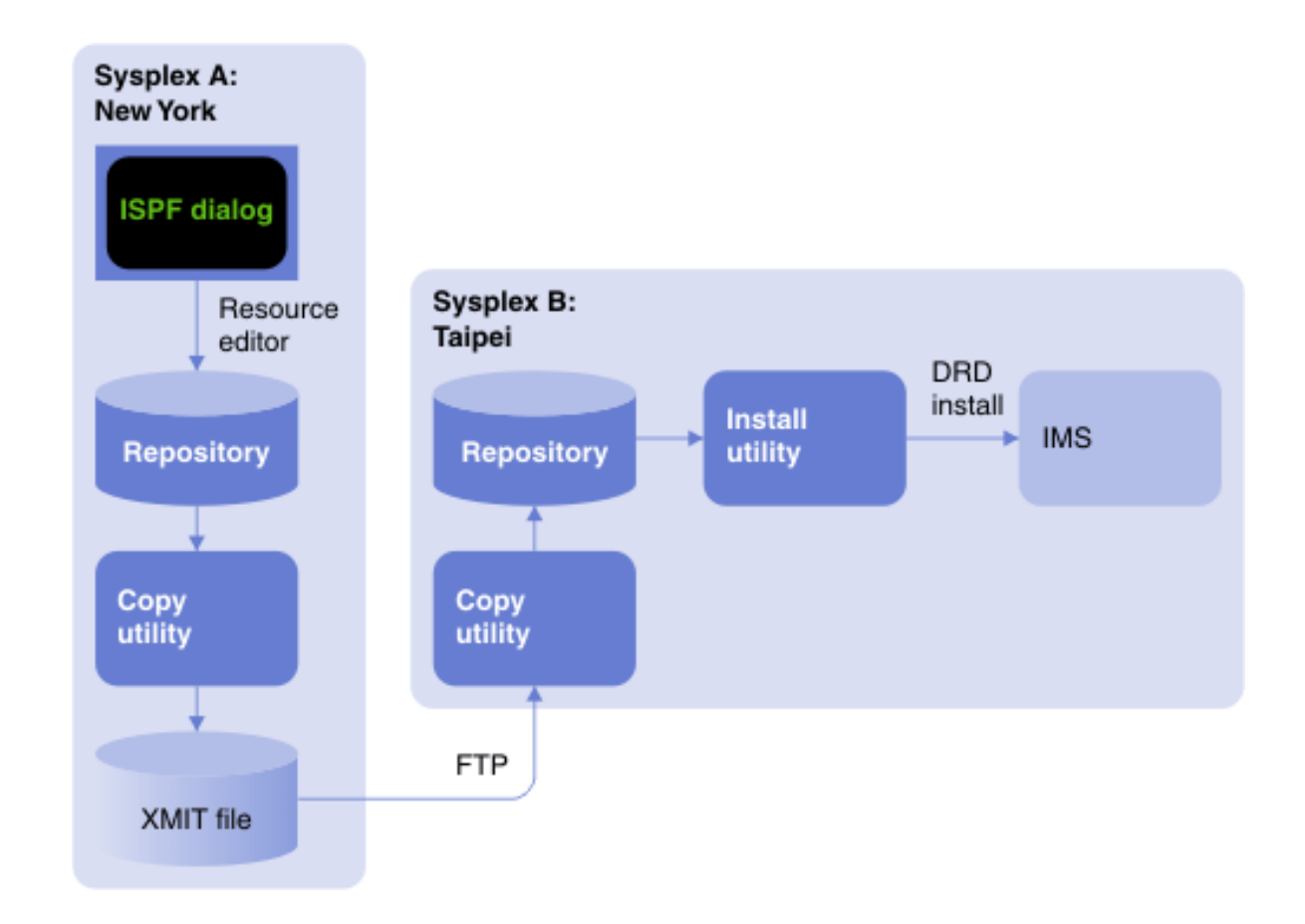

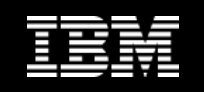

## **ICM Processes – Exporting from the repository**

- $\bullet$  You can export resources from the repository as either:
	- Type II commands
	- Stage 1 source
- $\bullet$ Selectively export based on resource type and name mask

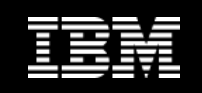

#### **Parameter management**

- • Enhanced parameter listing and search
	- Semantic search: finds parameters and members based on keywords; identifies missing parameters and members
	- –Listing of PROCLIB members that are active on a given system
	- Edit history for all members
- • Enhanced ISPF edit session that provides:
	- Checking of parameter syntax
	- Ability to insert parameters from a model
	- Context sensitive help for all parameters
	- Retains many ISPF edit functions
	- Does not alter or modify the member in anyway (unless you explicitly add or modify parameters)
	- Allows you to back up members before saving them
	- In the future will be extended to perform checking of entire –PROCLIBs

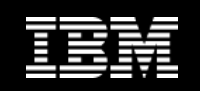

#### **Parameter semantic search**

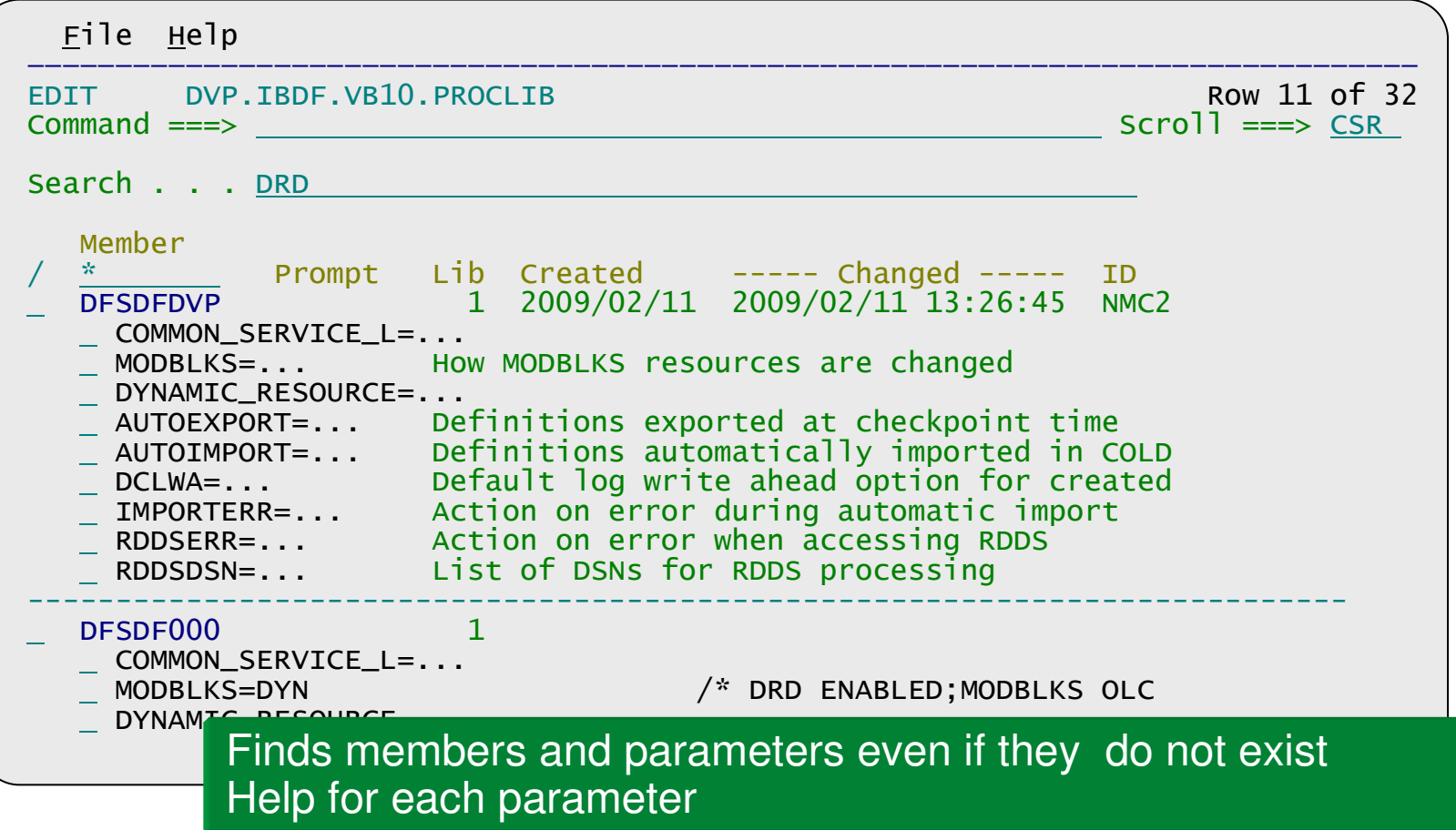

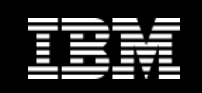

#### File Edit Edit\_Settings Help EDIT REA.CLIST(DFSDFBLN) - 01.01 Columns <sup>00001</sup> <sup>00072</sup> Command  $==$  $Scrol1 == > CSR$ CHECK Validate the member syntax MODEL Insert <sup>a</sup> new parameter with syntax assistance HELP Press F1 to request parameter sensitive help \*\*\*\*\*\* \*\*\*\*\*\*\*\*\*\*\*\*\*\*\*\*\*\*\*\*\*\*\*\*\*\*\*\*\* Top of Data \*\*\*\*\*\*\*\*\*\*\*\*\*\*\*\*\*\*\*\*\*\*\*\*\*\*\*\*\*\* 000001 /\*\*\*\*\*\*\*\*\*\*\*\*\*\*\*\*\*\*\*\*\*\*\*\*\*\*\*\*\*\*\*\*\*\*\*\*\*\*\*\*\*\*\*\*\*\*\*\*\*\*\*\*\*\*\*\*\*\*\*\*\*\*\*\*\*\*/ 000002 /\* Dynamic Resource Definition Section \*/ 000003 /\*\*\*\*\*\*\*\*\*\*\*\*\*\*\*\*\*\*\*\*\*\*\*\*\*\*\*\*\*\*\*\*\*\*\*\*\*\*\*\*\*\*\*\*\*\*\*\*\*\*\*\*\*\*\*\*\*\*\*\*\*\*\*\*\*\*/ 000004<SECTION=DYNAMIC\_RESOURCES>000005 RDDSDSN=IMSTESTL.IMS1.RDDS1, ====== +....................................................................... ==MSG> Unmatched parenthesis. RDDSDSN=IMSTESTL 000006 IMSTESTL.IMS1.RDDS2,<br>000007 IMSTESTL.IMS1.RDDS3. <sup>000007</sup> IMSTESTL.IMS1.RDDS3,)000008AUTOIMPORT=AUTO 000009AUTOEXPORT=AUTO 000010IMPORTER=ABORT ======<sup>0</sup> IMPORTER=ABORT<br>
HIMPORTER=ABORT<br>
Mew parameter smart editor ==MSG> Unknown parameter: 'IMPORTER<mark>\_ABORT</mark> 000011RDDSERR=ABORT 000012 /\*\*\*\*\*\*\*\*\*\*\*\*\*\*\*\*\*\*\*\*\*\*\*\*\*\*\*\*\*\*\*\*\*\*\*\*\*\*\*\*\*\*\*\*\*\*\*\*\*\*\*\*\*\*\*\*\*\*\*\*\*\*\*\*\*\*/ Parameter value validationSyntax validationContext sensitive helpWorks with existing members

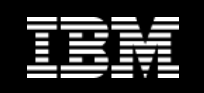

# **Conclusions**

- $\bullet$  IMS Configuration Manager simplifies the management of IMS resources and parameters
- $\bullet$  The resource installation process is streamlined making it easy to synchronize offline source with online systems
- $\bullet$  The availability of rollback helps customers introduce changes as a unified set
- $\bullet$  IMS Configuration Manager provides a foundation from which an end-to-end IMS administration and management system can evolve

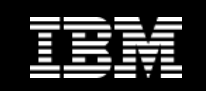

#### **Everything you need for…**

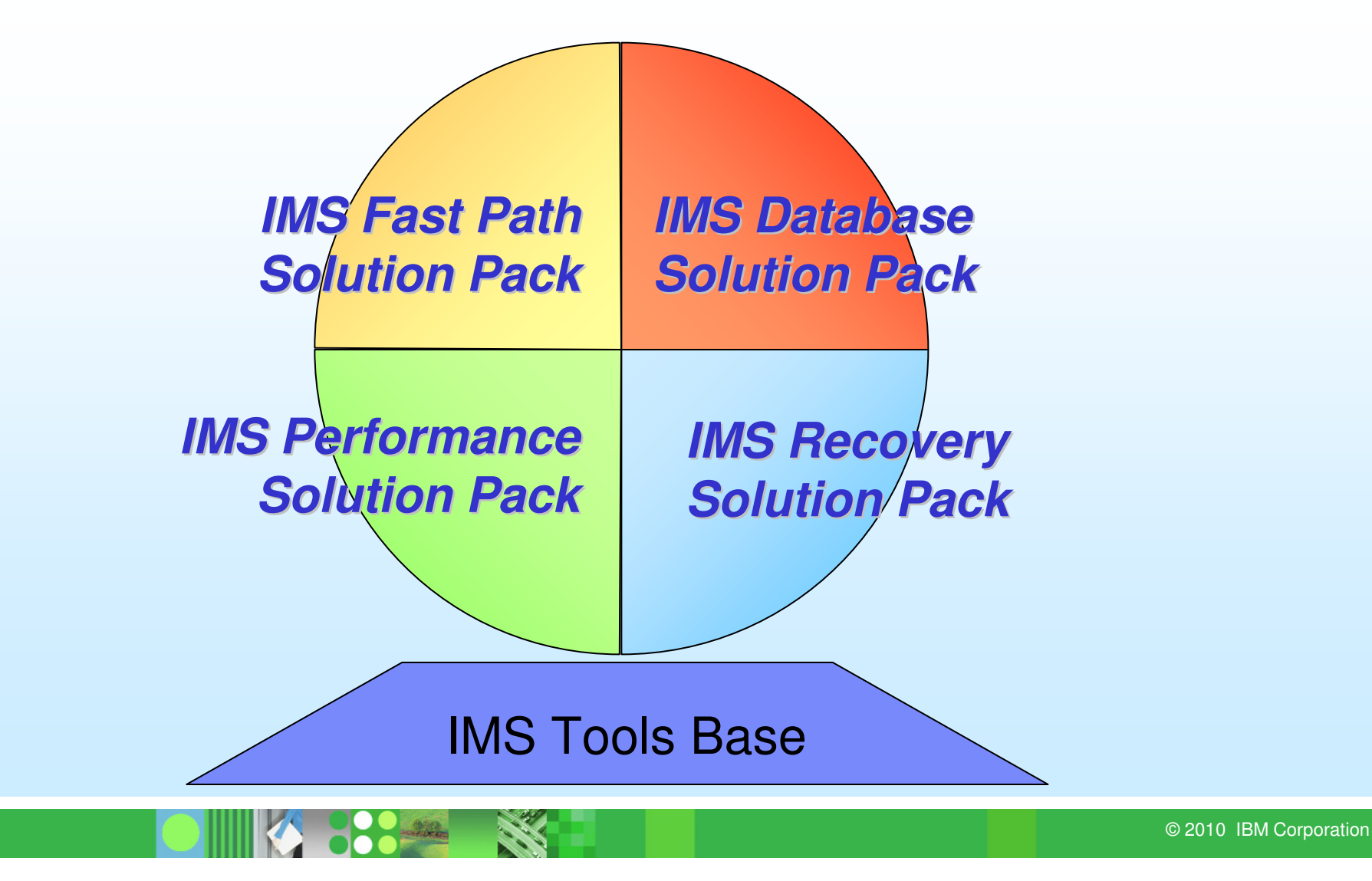

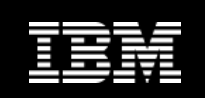

# **New Year – New Message!**

#### •**IMS Tools Solution Packs**

- **Related products packaged together to provide end-to-end** IMS solutions
	- → **Database, Fast Path, Recovery, Performance**
- Lay the foundation for new IMS Tools in the pipeline via a nocharge Base Pack which contains necessary common code (Generic Exits, DAI, ITKB, etc.)

#### •**What's the value to customers?**

- The customer receives a complete solution for all of their  $\mathcal{L}_{\mathcal{A}}$ needs rather than having to purchase multiple tools
- $\mathcal{L}_{\mathcal{A}}$ Solution Packs are discounted, offering real value

**Reduce CPU Consumption**

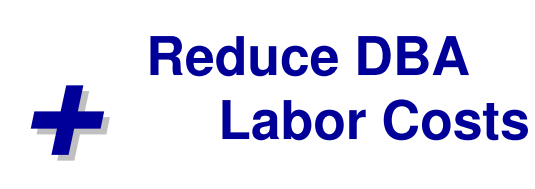

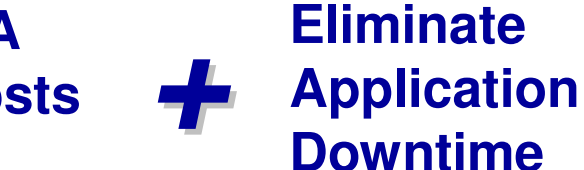

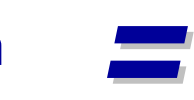

#### **Deliver faster return on your investment!**

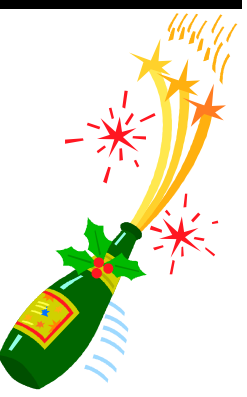

# **IMS Database Solution Pack for z/OS**

- •IMS Database Reorganization Expert
- •IMS High Performance Unload
- •IMS High Performance Load
- •IMS High Performance Prefix Resolution
- •IMS Index Builder
- •IMS High Performance Pointer Checker
- •IMS High Performance Image Copy
- •IMS Library Integrity Utilities
- •IMS Database Repair Facility

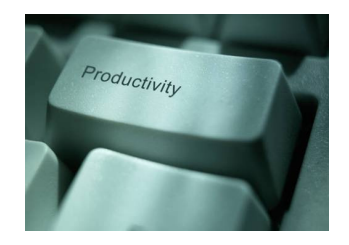

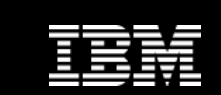

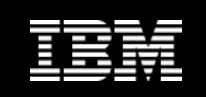

# **IMS Recovery Solution Pack for z/OS**

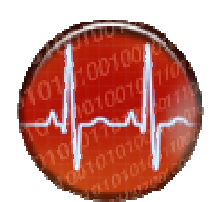

- $\bullet$ IMS Recovery Expert
- $\bullet$ IMS Database Recovery Facility
- $\bullet$ IMS Index Builder
- $\bullet$ IMS High Performance Change Accumulation
- •IMS High Performance Image Copy

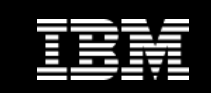

# **IMS Performance Solution Pack for z/OS**

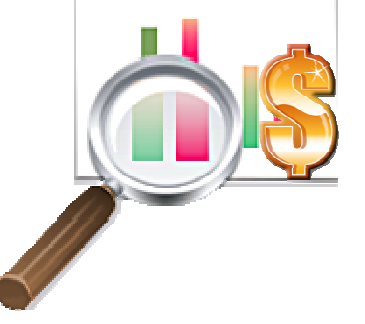

- •IMS Connect Ext
- •IMS Performance Analyzer
- •IMS Problem Investigator

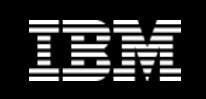

# **IMS Fast Path Solution Pack for z/OS**

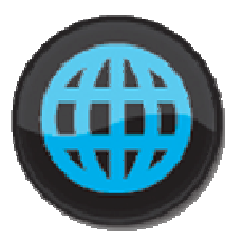

- $\bullet$ IMS Fast Path Advanced Tools
- $\bullet$ IMS Fast Path Basic Tools
- $\bullet$ IMS Fast Path Online Tools
- $\bullet$ IMS Library Integrity Utilities
- $\bullet$ IMS High Performance Image Copy
- $\bullet$ IMS Database Repair Facility

#### **IMS Tools Base for z/OS**

- •IMS Tools Knowledge Base
- $\bullet$ IMS Tools Generic Exits
- $\bullet$ Policy Services
- •Distributed Access Infrastructure
- •IMS Hardware Data Compression Extended

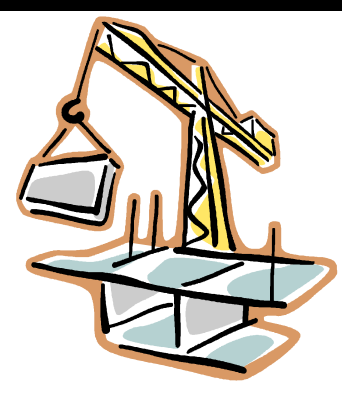

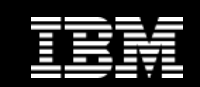

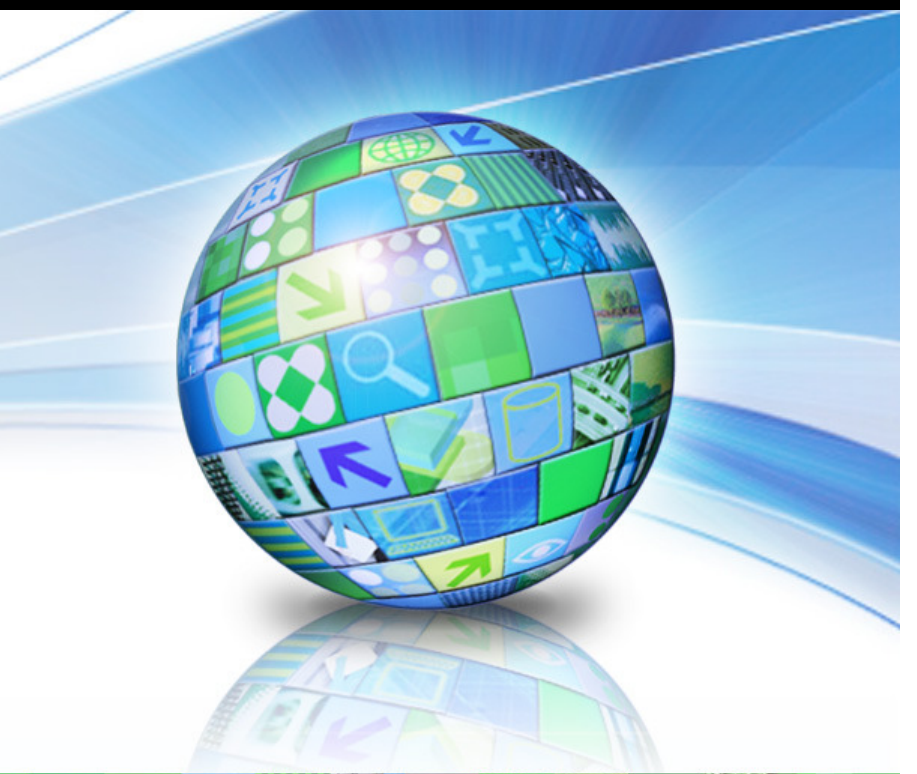

# 日8茶28岁三

#### **IMS Database Reorganization Expert** and**IMS Database Solution Pack**

© 2010 IBM Corporation

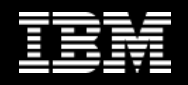

# **What is IMS Database Solution Pack?**

- • IMS Database Solution Pack is comprised of the following tools:
	- **1. IMS Database Reorganization Expert for z/OS V4R1 (new product)**
	- **2.IMS High Performance Image Copy for z/OS V4R2 (new release)**
	- **3.IMS High Performance Load for z/OS V2R1**
	- **4. IMS High Performance Pointer Checker for z/OS V3R1**
		- п Including **IMS Database Repair Facility**
	- **5.IMS High Performance Prefix Resolution for z/OS V3R1**
	- **6.IMS High Performance Unload for z/OS V1R2**
	- **7.IMS Index Builder for z/OS V3R1**
	- **8.IMS Library Integrity Utilities for z/OS V2R1**
- •Each of these tools is also shipped as a separate product
- •The Solution Pack requires **IMS Tools Base for z/OS V1.1**

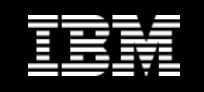

# **Tools for daily DBA tasks in a Pack**

•DB Solution Pack simplifies and accelerates the database maintenance tasks for IMS full-function databases

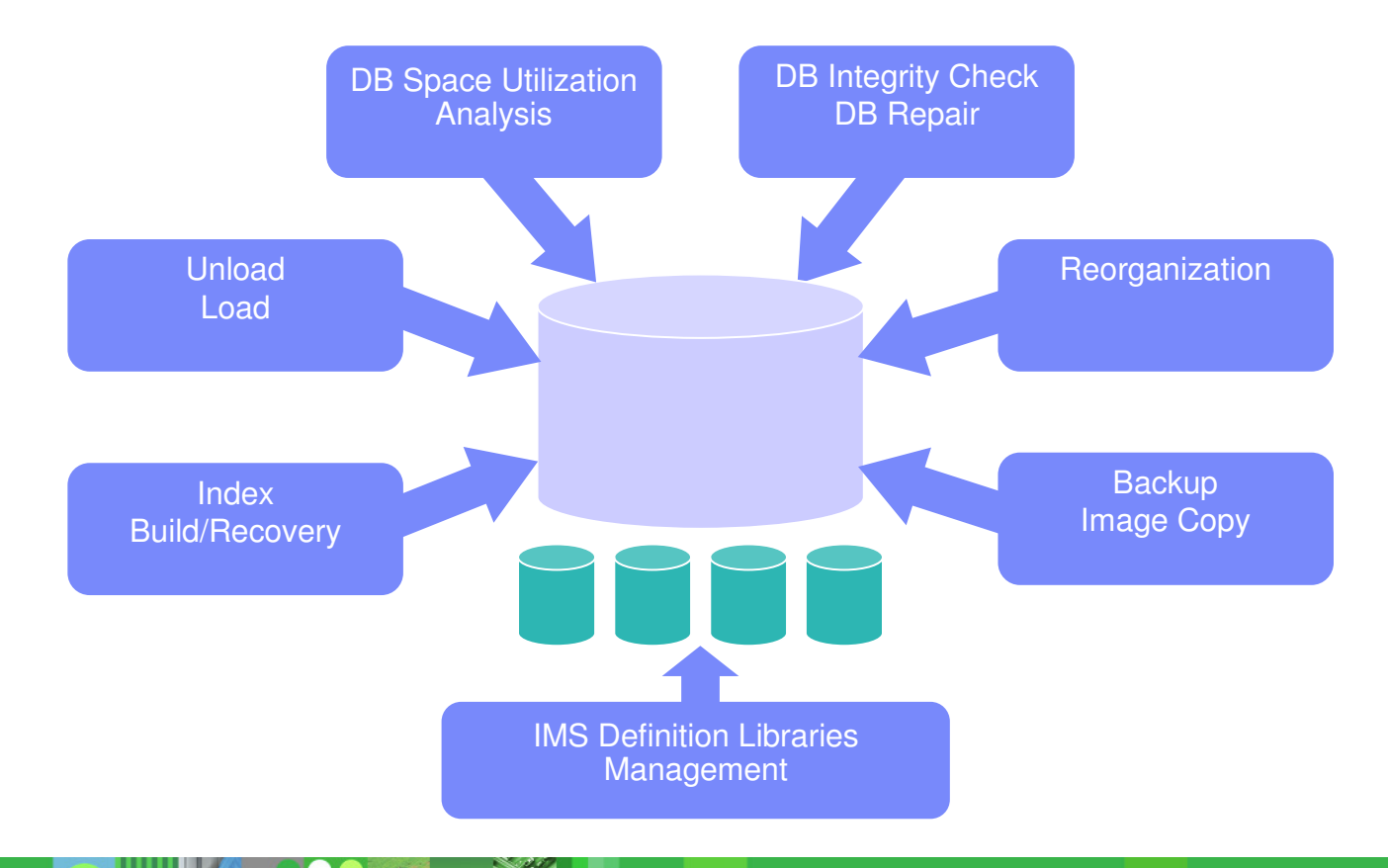

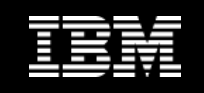

# **DB Solution Pack helps daily DBA tasks**

 $\bullet$ DB Solution Pack provides a complete set of high performance tools to unload, load, reorganize, build indexes for, backup, verify, and report on full-function databases

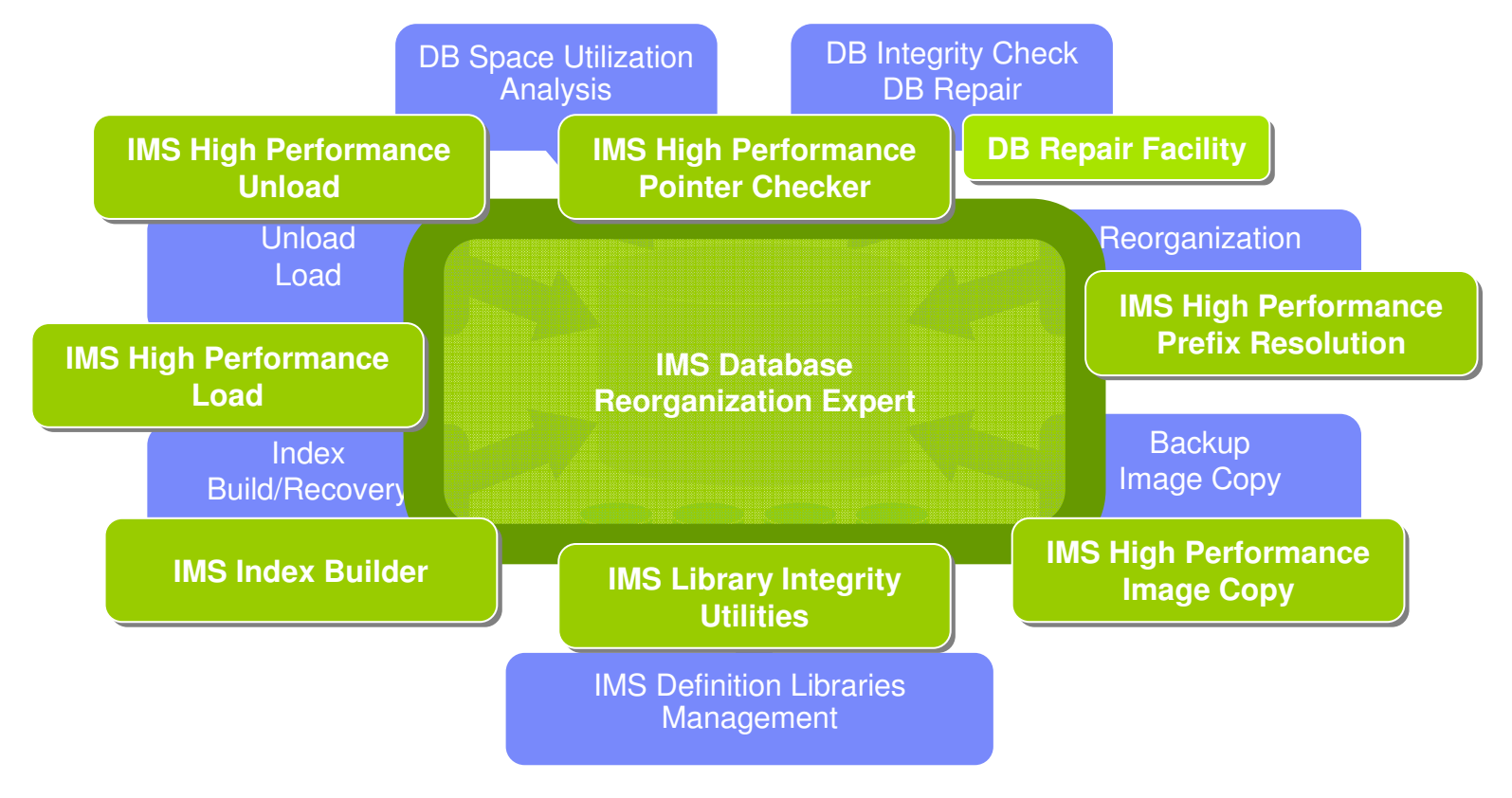

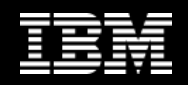

# **Benefits of IMS DB Solution Pack (1)**

- • Benefits of individual tools
	- High performance for operational efficiency
		- $\mathcal{L}_{\mathcal{A}}$ Unload, Load, Index Build, Prefix resolution
		- $\mathcal{L}_{\mathcal{A}}$ Pointer integrity check and space utilization analysis
		- п Image copy
	- Rich functions not available standard IMS database utilities
		- $\mathcal{C}^{\mathcal{A}}$ Keyword-based easy-to-use control statements
		- $\mathcal{L}_{\mathcal{A}}$ Dynamic allocation of database data sets and image copy data sets
		- $\blacksquare$ User defined unload record format (HP Unload, HP Load)
		- $\mathcal{L}_{\mathcal{A}}$ User exits for HP Unload and HP Load
		- $\mathcal{L}_{\mathcal{A}}$ Detailed reporting (HPPC, HP Unload, HP Load)
		- $\mathcal{L}_{\mathcal{A}}$ Threshold detection and exception notification (HPPC)
- $\bullet$  Integrated operation for further processing efficiency
	- Image Copy with Hash Check (HPIC + HPPC)

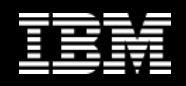

# **Benefits of IMS DB Solution Pack (2)**

- $\bullet$  Reorg Expert normalizes complicated stats analysis to make it easier
	- $-$  Policy-based database diagnosis
	- $-$  Policy-based conditional reorganization
- $\bullet$  Reorg Expert automates reorganization tasks for further efficiency
	- $\mathcal{L}_{\mathcal{A}}$  Execution of the following tools for reorg are automated:
		- •HP Unload
		- •HP Load
		- Index Builder •
		- HP Prefix Resolution
		- HPIC + HPPC for Image Copy with Hash Check •
		- •Library Integrity Utilities
	- **All these tools are packaged in this Solution Pack!**  $\mathcal{L}_{\mathcal{A}}$

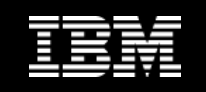

## **IMS Tools Base provides common services**

- $\bullet$  Tools in IMS Database Solution Pack optionally usefollowing services in IMS Tools Base:
	- $-$  IMS Tools Generic Exits
	- $\,$  IMS Tools Knowledge Base (ITKB)
	- IMS Tools Online System Interface (TOSI)
	- Policy Services
- • Most of the tools in the Pack can use ITKB for centralized report repository
- $\bullet$  Reorg Expert uses ITKB for policy repository and sensor data repository
- $\bullet$  HPIC and Reorg Expert use TOSI (and Generic Exits) for automated IMS online command operation
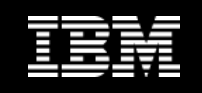

### **Summary**

• Everything you need in daily IMS database administration is in

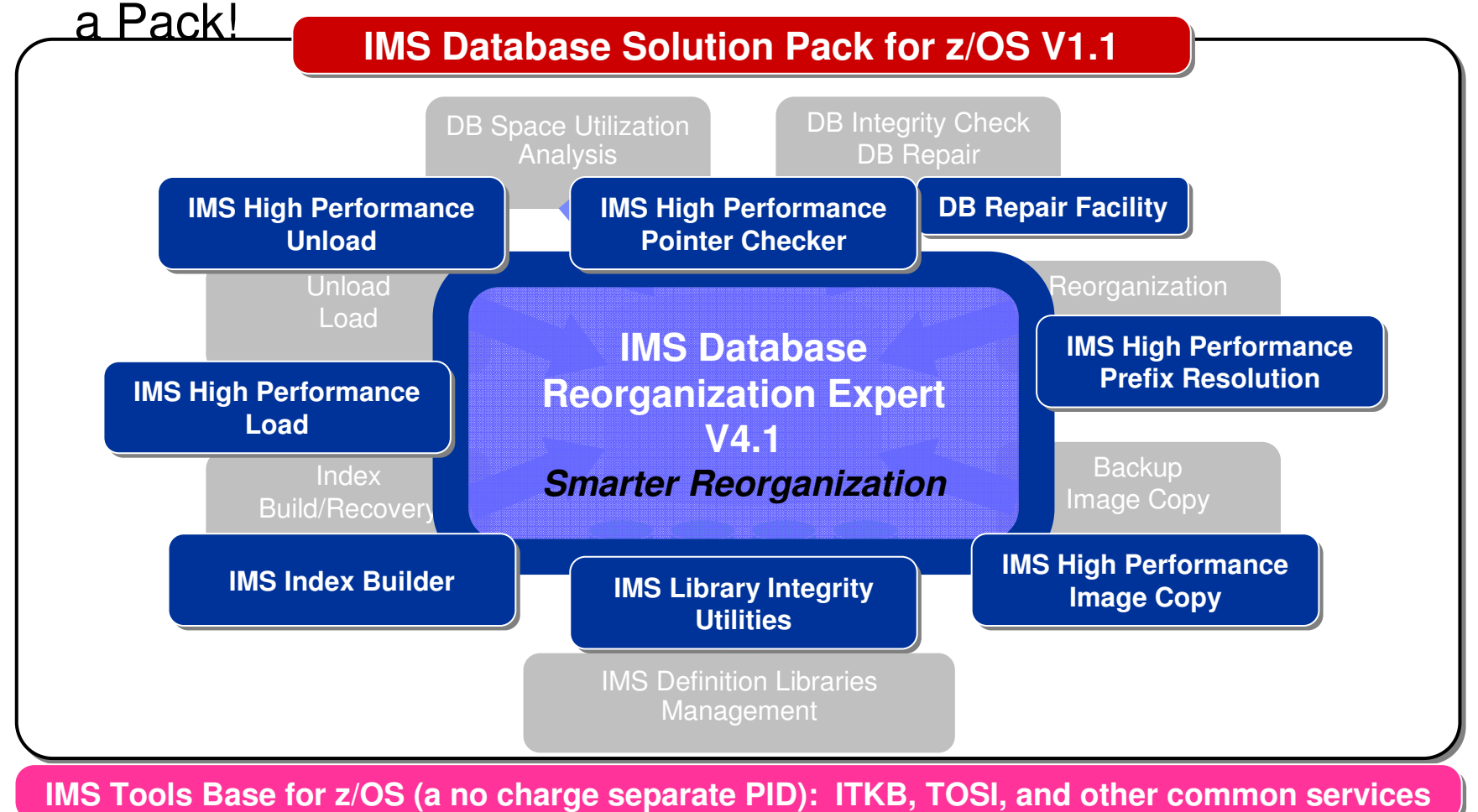

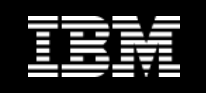

## **IMS Database Reorganization Expert V4.1**

- Background and requirements
- Reorg Expert solutions
- Features overview
- •Solutions details
- Installation and setup
- •**Summary**

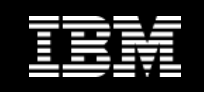

## **Background**

•**Reorganization and definition change are necessary**

for better space utilization of IMS full-function databases

- $\bullet$  **To help this work, various tools have been providedfrom IBM and other vendors. e.g.,**
	- Pointer checker tools for database pointer/space analysis
	- Reorganization tools for faster reorganization
	- Integrated reorg tools for simplified operation and performance
- $\bullet$  **But, still deep knowledge and skills of IMS space management are needed**

to perform IMS database reorganization and definition change effectively

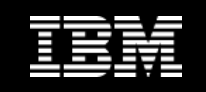

### **Background…**

### However, …

- Skilled IMS DBAs are dwindling $\bullet$
- $\bullet$  Knowledge of skilled DBAs for IMS DB space management are not necessarily well documented in many shops
- $\bullet$  Thus, it is often difficult to train DBAs of other DBMSs or new hires to do effective space management as a skilled DBA does

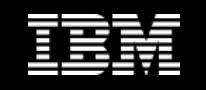

## **Typical questions on IMS DB space management**

- $\bullet$  **In determining whether to reorganize a database**
	- What exceptional states should be observed for the database?
	- What database statistics can and should be observed to detect such exceptional states?
	- What states of the database are considered so critical that an immediate reorganization or restructure of the database is needed?

#### $\bullet$ **After a database has been reorganized**

- Was this reorganization effective?
- What exceptions were removed and what were not by this reorganization?
- What should I do next if the reorganization was not effective for the database?

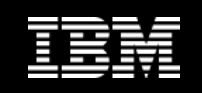

## **Reorg Expert solutions**

### **1. Central management of information and data** Reorg Expert offers IMS DBAs the capability of centrally controlling the information and statistics data that are needed to plan and perform reorganization of IMS databases effectively

**Necessary info/data are always there in well-defined format**

### **2. Policy-based database space management** Reorg Expert reduces the amount of work and expertise required to perform complex report analysis for determining reorganization need

**Decision criteria and actions are documented in policies**

### **3. Conditional reorganization**

 Reorg Expert helps avoid unnecessary reorganizations that are based on fixed schedules that do not consider if a reorganization is actually required or what type ofreorganization is appropriate

**Reorganization need/effectiveness are evaluated and notified**

© 2010 IBM Corporation

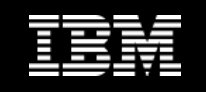

### **IMS Database Reorganization Expert for z/OS V4R1**

- • Is positioned as the follow-on product of IMS Parallel Reorganization (IPR) V3R2 (Program Number: 5655-M28)
- $\bullet$ IMS Parallel Reorg Driver will be renamed to "Smart Reorg" and will support the following features:
	- 1. Collecting statistics data for database space management ※ We will call this data the sensor data
	- 2. Defining and managing the *reorganization policy* for detecting space management exceptions
	- 3.Utilizing the policy for *conditional reorganization*
	- 4.Utilizing the policy for *exception notification and reporting*
	- 5.Tracking detected exceptions and *effectiveness of* reorganization
- • IPR Unload, IPR Reload, and IPR DB Scan utilities are also included and are fully compatible with those in IPR

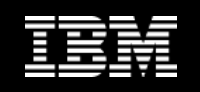

### **IMS Tools Base for z/OS**

- • Reorg Expert uses IMS Tools Knowledge Base and Policy **Services** 
	- These are components of **IMS Tools Base for z/OS**
- •The following services of IMS Tools Knowledge Base are used by Reorg Expert:
	- **Input Repository** as the centralized policy repository
	- **Output Repository** as the centralized report repository
	- **Sensor Data Repository** (new) as the centralized stats repository
	- **ISPF report search/browse interface** for tracking detected exceptions and reorganization process
- •The following services of Policy Services are used by Reorg Expert:
	- **Sensor data store and read**
	- **ISPF interface for policy definition and customization**
	- **Policy evaluation and action determination**

**Exception notification**

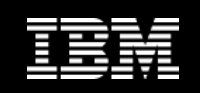

### **Parallel Reorg Driver in IPR V3R2**

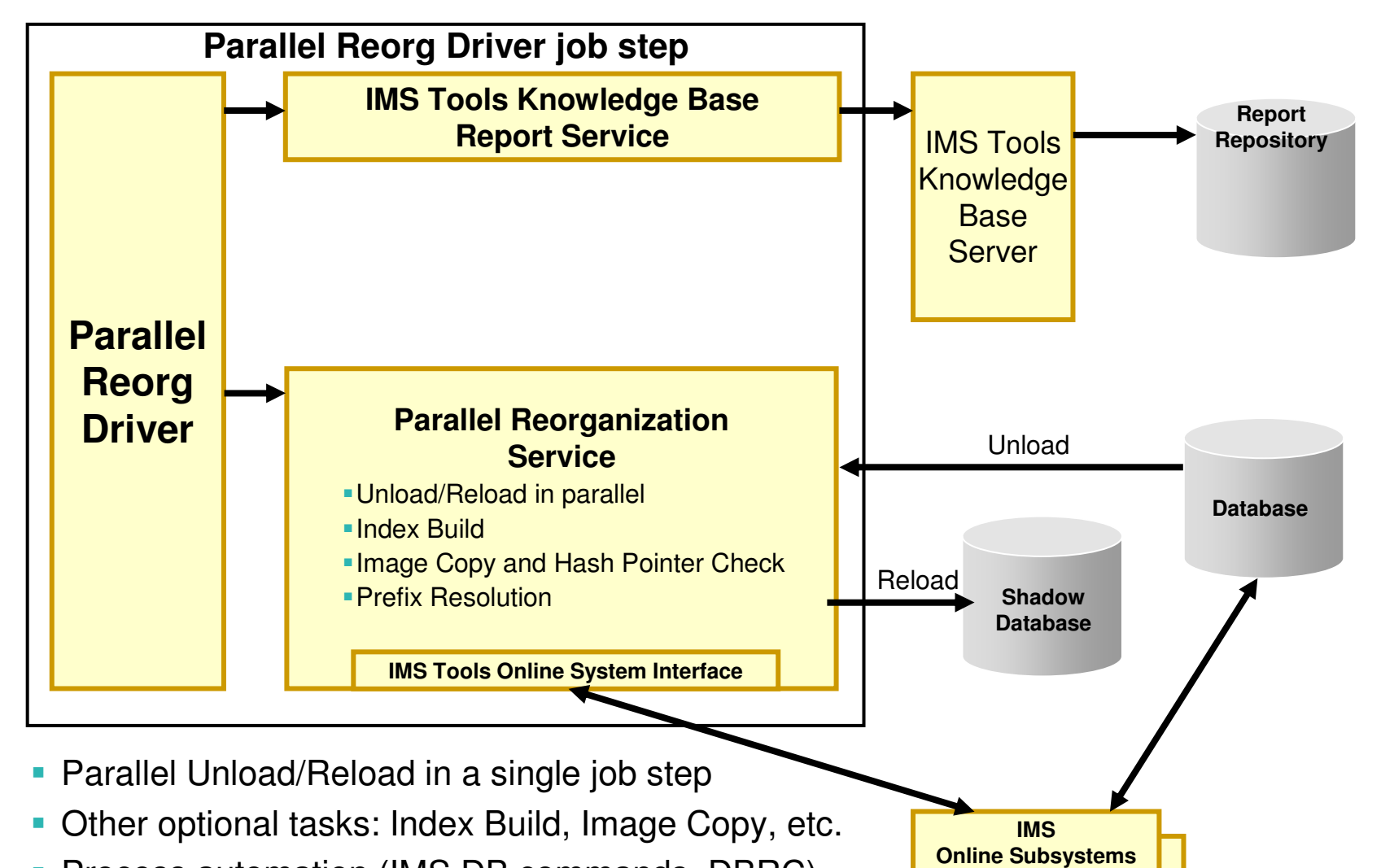

- **Process automation (IMS DB commands, DBRC)**
- **Support for IMS Tools KB report repository**

infrastructures

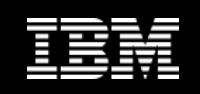

# **Smart Reorg utility in Reorg Expert**

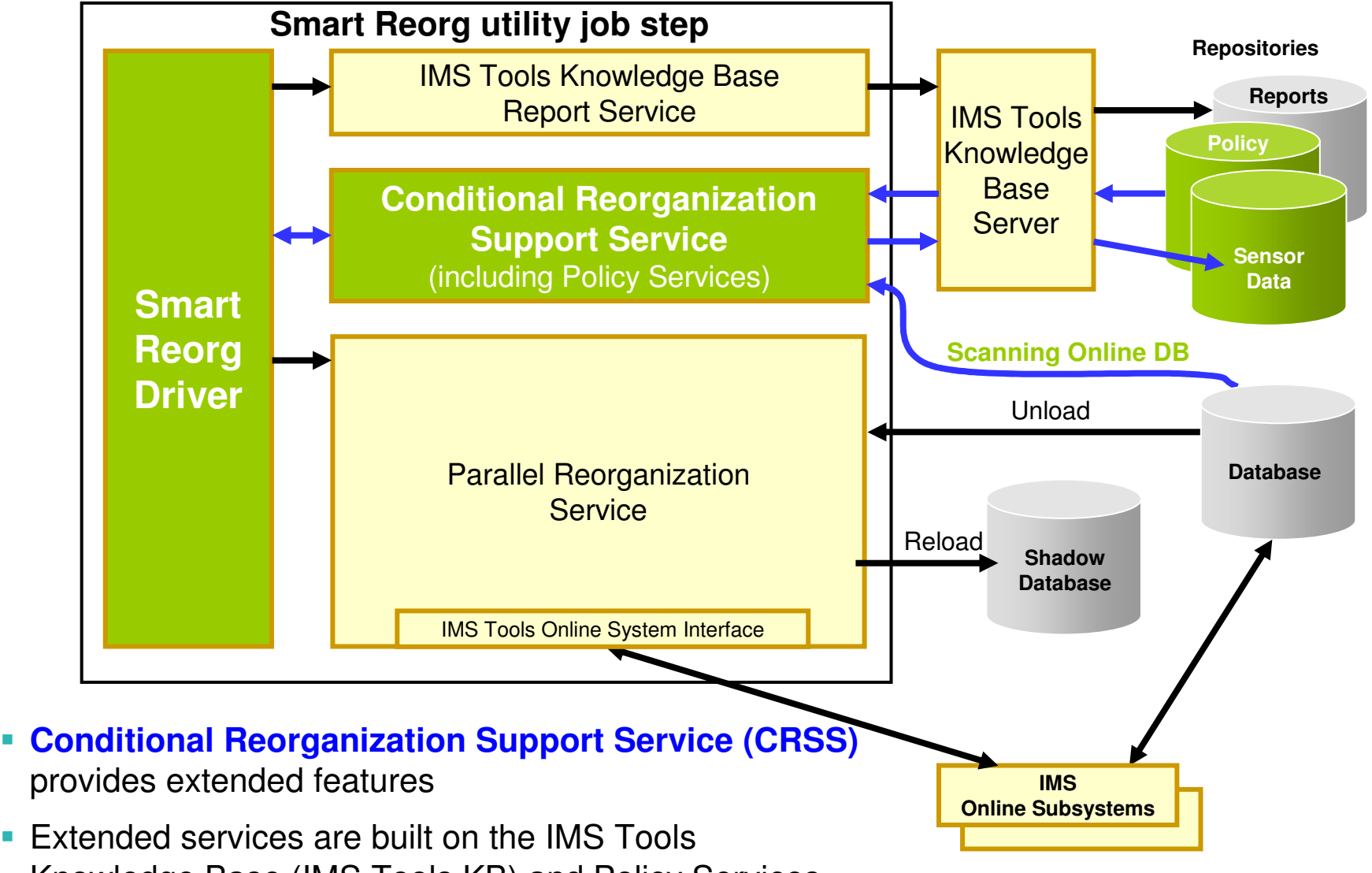

Knowledge Base (IMS Tools KB) and Policy Services

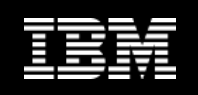

# **Smart Reorg utility in Diagnosis Only mode**

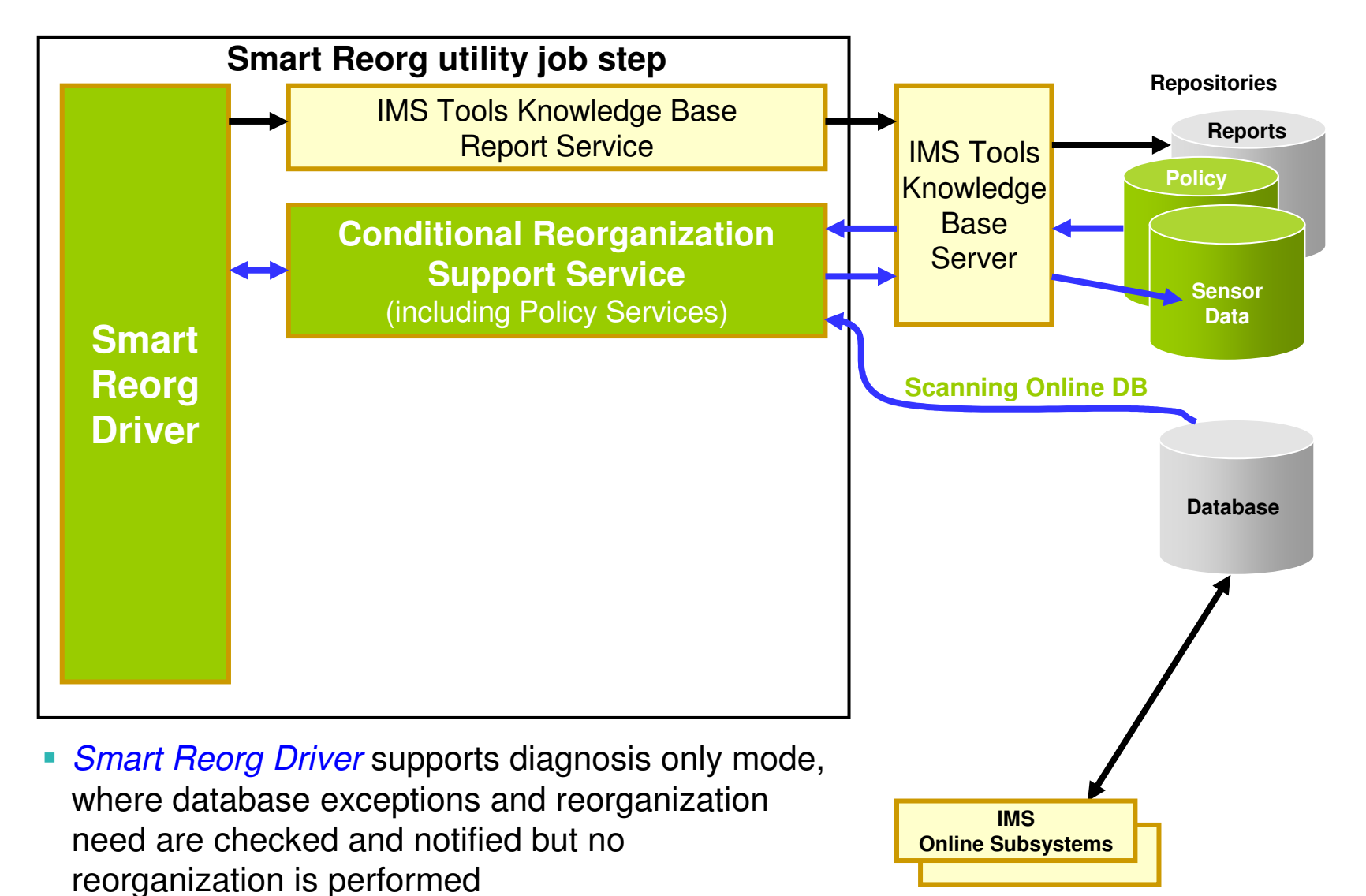

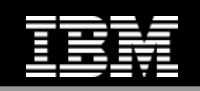

### **Smart Reorg Driver (IPR Driver)**

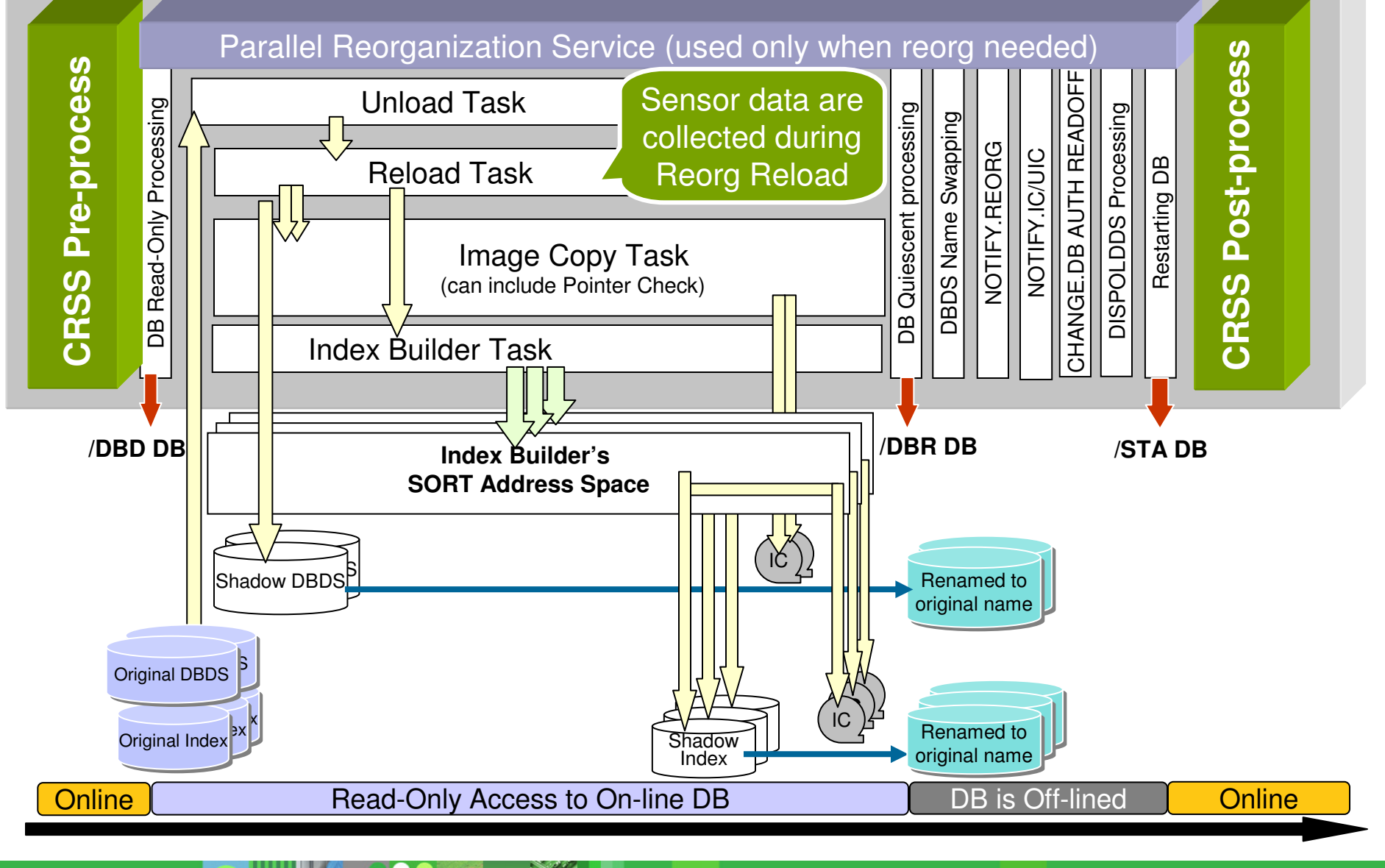

© 2010 IBM Corporation

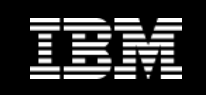

# **Smart Reorg utility features at a glance**

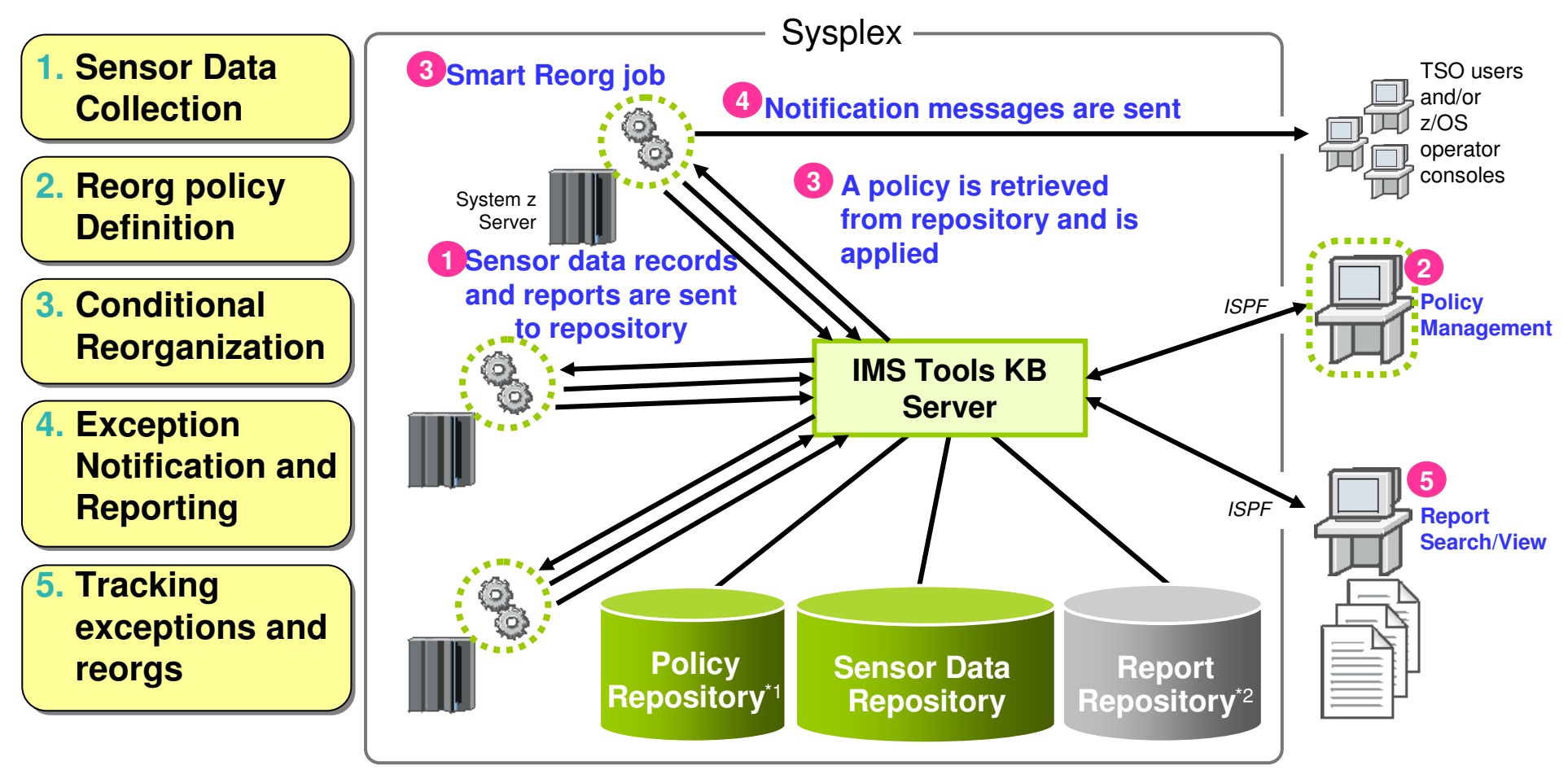

- All information are stored in and managed by IMS Tools KB repositories
- Sysplex-wide access to these repositories is supported by IMS Tools KB Server\*1: ITKB Input Repository is used as the Policy

Repository.

© 2010 IBM Corporation \*2: ITKB Output Repository is used as the Report Repository.

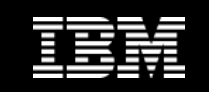

## **Reorg Expert Solution #1**

### **Necessary info/data are always therein well-defined format**

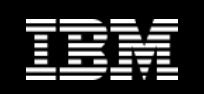

### **Database sensor data and data elements**

- $\bullet$ • Sensor data is the data collected by an IMS Tools product (e.g., Reorg Expert's Smart Reorg job)
- $\bullet$  This sensor data is information captured at an instance in time that represents the condition, or state, of one or more databases
- $\bullet$ We will see the following later in this session:
	- $\checkmark$  Policies consists of a set of rules that each define threshold limits for aposition types of detabase conditions. for specific types of database conditions
	- $\sqrt{2}$  The policy service mechanism evaluates these threshold limits against actual data

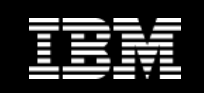

### **List of sensor data collected in V4R1**

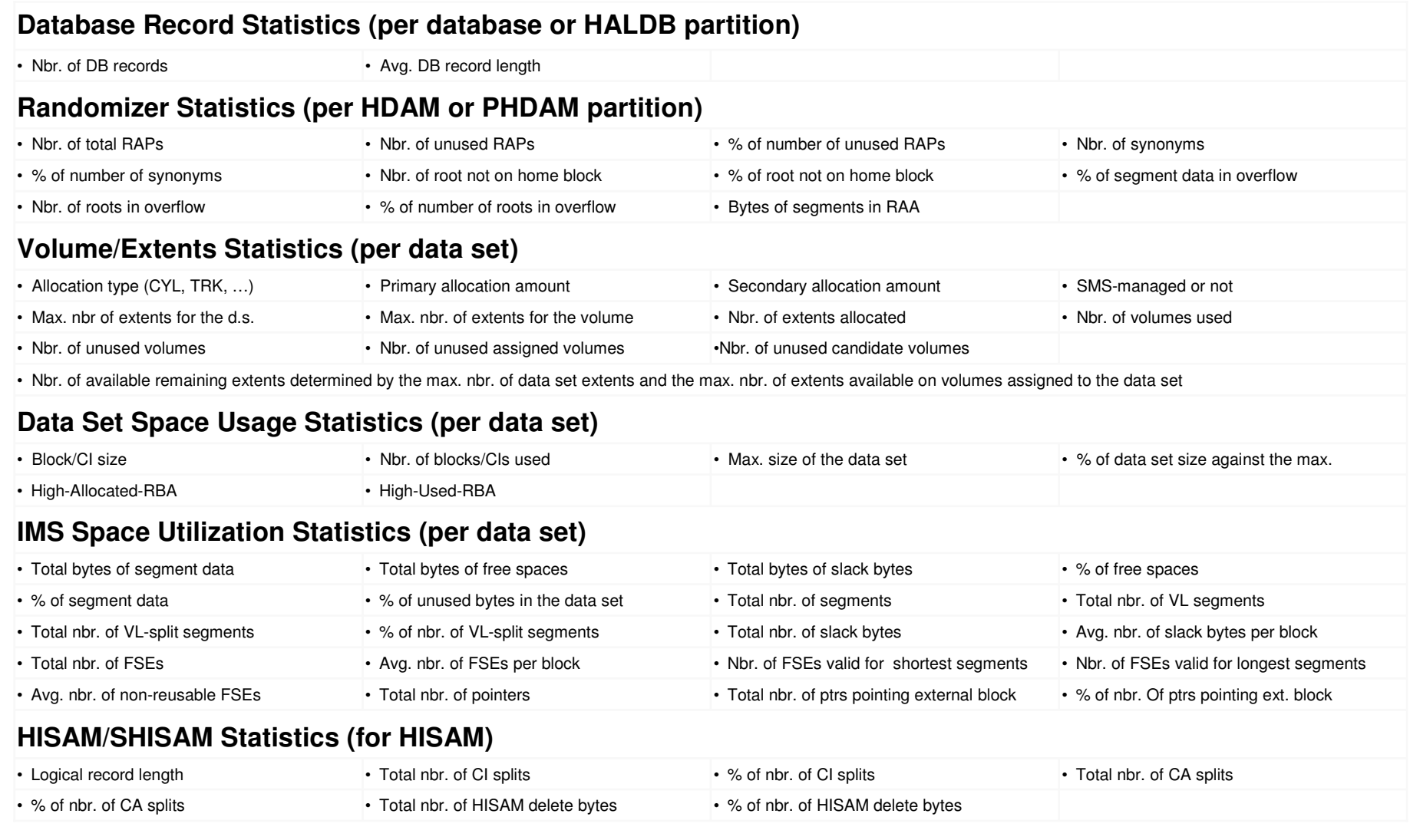

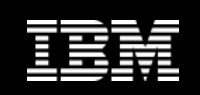

### **Sensor Data Repository**

- • The sensor data is stored in the *Sensor Data* Repository as records made up of *data elements*
- $\bullet$  The data record is stored in a well-understood and flexible format
	- This allows its use years and multiple product releases later in time
- • The data and its format is understandable between products and releases to ensure reliable functionality

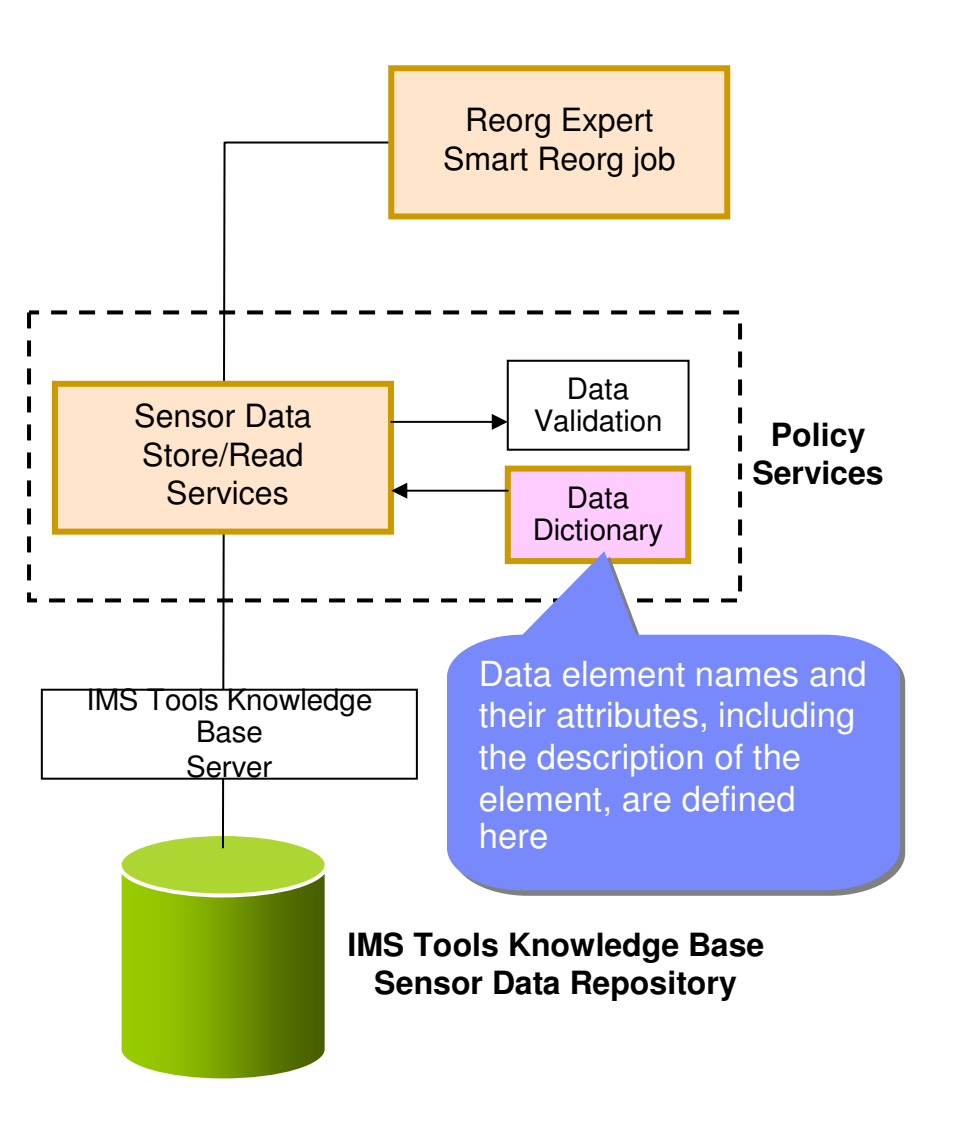

•

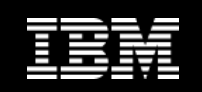

### **Reorganization policy**

- $\bullet$ Smart Reorg utility uses *reorganization policies* (policies in the *policy domain* "REORG") to define criteria for exception detection/notification, and reorganization decision
	- $-$  For a database type, a database, or a group of databases
- $\bullet$ A *policy* is the definition that is used by Policy Services to evaluate specific database states

An example

The state of space utilization at a specific instance in time

- $\bullet$  The policy definition specifies how Policy Services responds to any events that reach or exceed the threshold limits specified for a state observed for a given database
- •An *ISPF user interface* for policy management is provided by Policy Services
	- Policies are stored in the IMS Tools KB Input Repository IBM Corporation

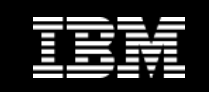

## **Reorg Expert Solution #2**

### **Decision criteria and actions are documented in policies**

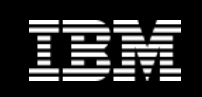

## **Major components of a policy**

- • Policy has two major components:
	- **Rules** that detect **exceptions**
	- **Exception-to-Action mapping**
- $\bullet$  Rule Set for exception detection
	- Rule has two elements:
		- П **Condition** (a threshold check formula)
		- ▉ **Exception** (a named state of a DB)
- $\bullet$  Action List for action mapping
	- An Action List entries defines an exception-action mapping
	- The sequence of Action List entries defines whether to reorganize the subject database

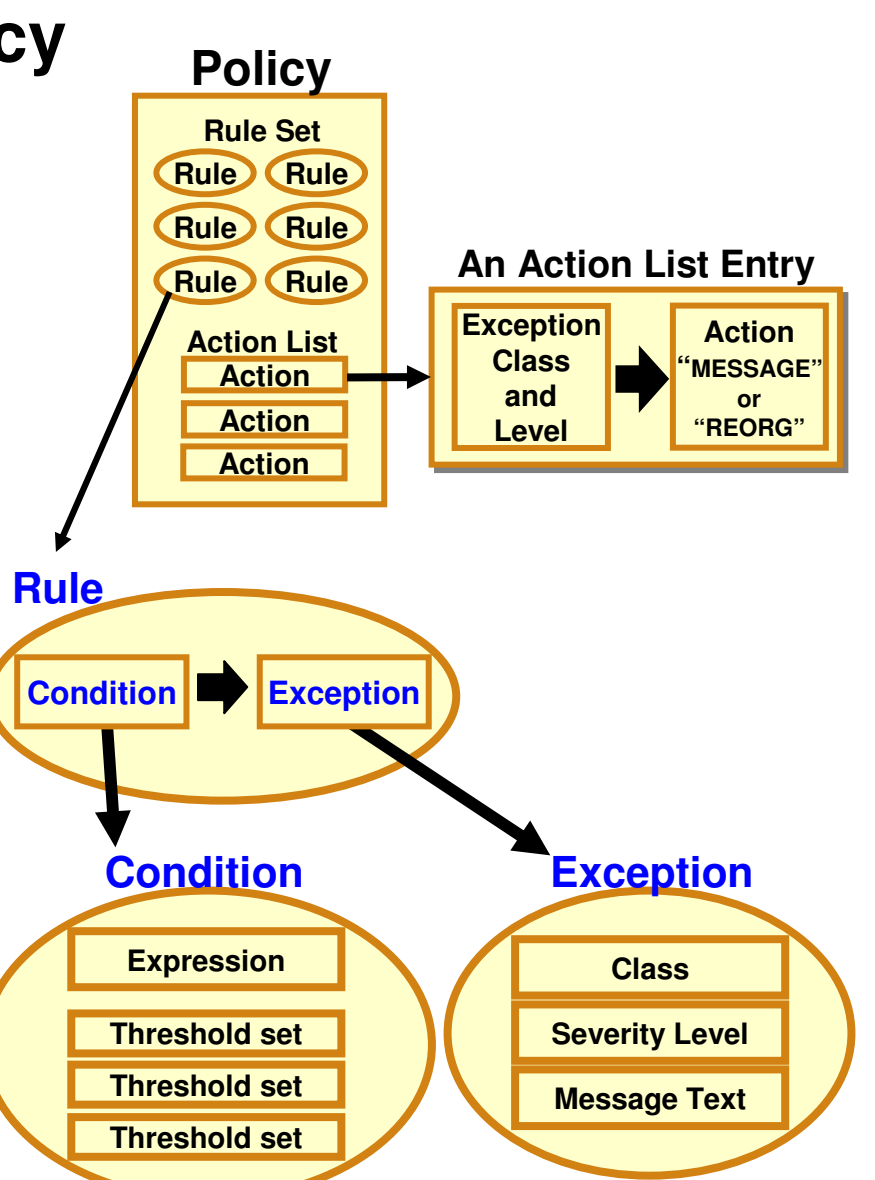

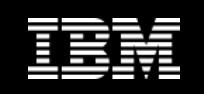

### **Exception detection condition is defined in a rule**

### **Sample Data Elements**

#### **DB\_PCT\_OF\_MAX\_DS\_SIZE**

The percentage of allocated bytes (bytes for High Allocated RBA) compared to the maximum size (4 GB or 8 GB).

#### DB\_PCT\_BYTES\_FREE\_SPACE<sup>\_</sup>

 The percentage of bytes of total free spaces to the total used bytes for the data set.

### **A Sample Set of Threshold Values**

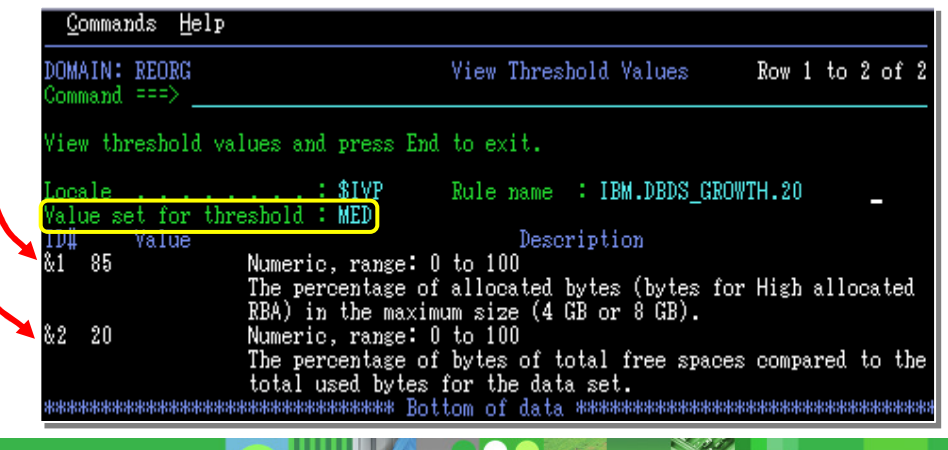

### **A Sample Condition Description**

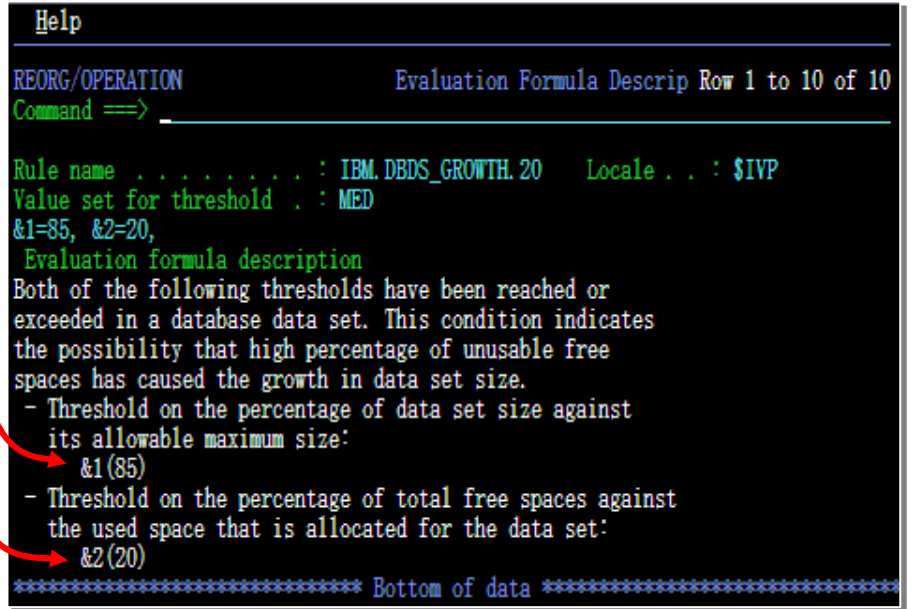

#### **Threshold Set**

A named set of threshold values for the threshold variables that are referred to in the condition descrition above is called a threshold set.

"MED" = 
$$
\begin{vmatrix} 81 = 85 \\ 82 = 20 \end{vmatrix}
$$

You can tweak these threshold values

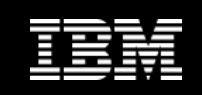

### **Attributes of an exception**

#### $\bullet$ **Exception class**

 Represents the specific database event category being monitored

#### •**Exception severity level**

- Is a category representing the severity of the detected exception
- There are fixed three levels:
	- WARNING
	- SEVERE
	- CRITICAL  $\mathcal{L}_{\mathcal{A}}$

#### •**Exception message**

- $-$  Is the text that can be used by the resulting policy action to describe the database event that crossed a rule threshold set
- Users can modify the message text

#### **An Example of Exception Class**

#### **Exception Class:Exception Class:**

#### FRAGMENTED\_FREE\_SPACES

\* Name of the rule that detects the this exception: IBM.FRAGMENTATION. $10$ 

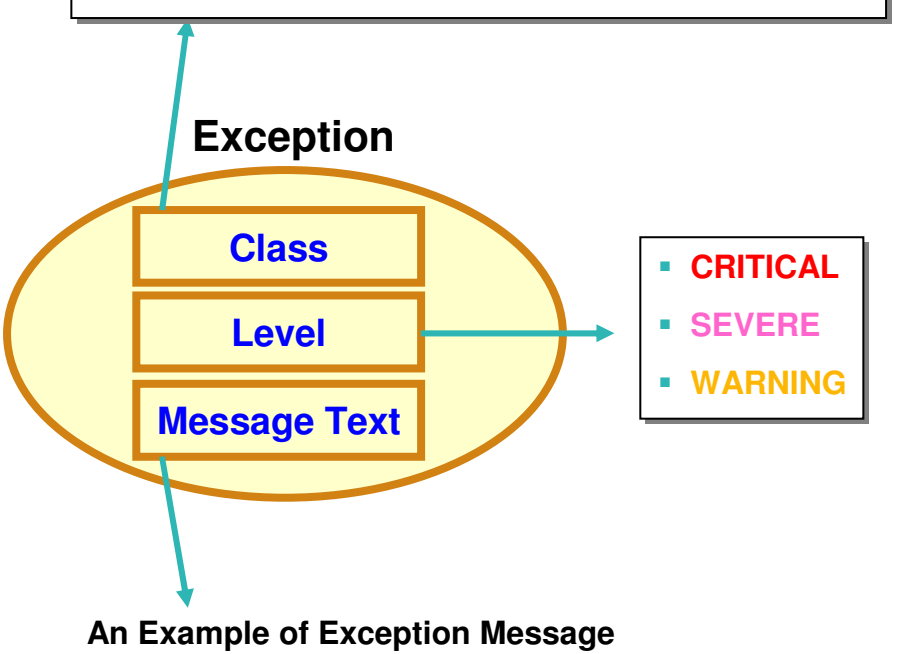

**"The fragmentation of free space in %RESOURCE%has increased"**

 \* The symbol %RESOURCE% is replaced by a DBDname or a partition name.

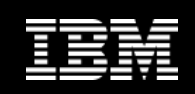

### **Exception-to-Action mapping**

- •An *action* is the result of a rule condition being reached or exceeded during a policy evaluation
- $\bullet$  A rule threshold set has been mapped to a severity level for the exception class associated with the rule
- • In turn, the severity level is mapped to an action

**Note:** In IBM-provided REORG policies, severity-level-to-action mappings are fixed for each exception class and are not customizable.

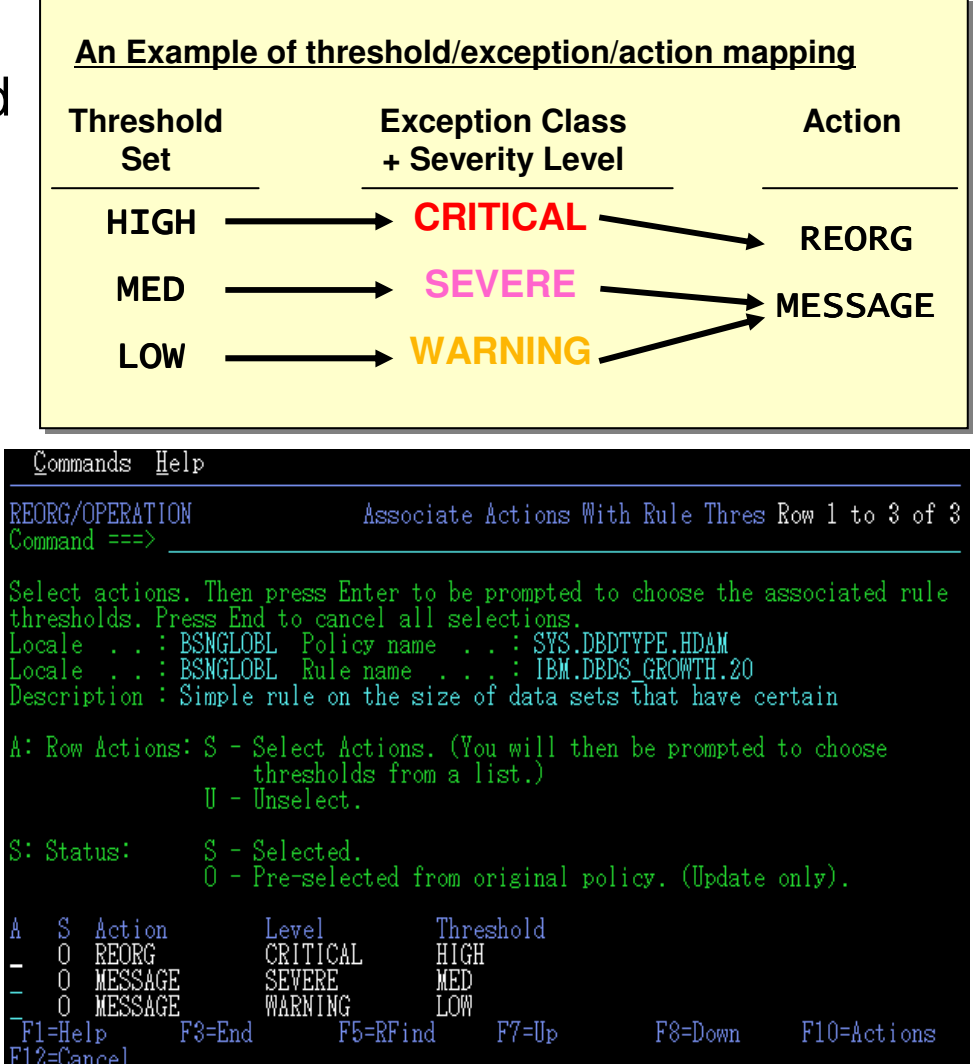

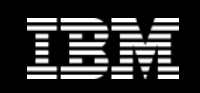

### **Installing, Exporting, and Importing Policies**

- • A package of IBM-provided policies and rules is installed as a PDS member
- $\bullet$  This package is installed into IMS Tools KB Input Repository as a set of policy/rule "templates"
	- ※ Policy/rule templates describe the contents of a policy and ultimately are transformed into policy streams when a policy lookup is requested by the Policy Services
- • The installed policy/rule templates can be copied and customized
- • The copied/customized templates can be exported and imported
	- For moving them to another environment
	- For backup

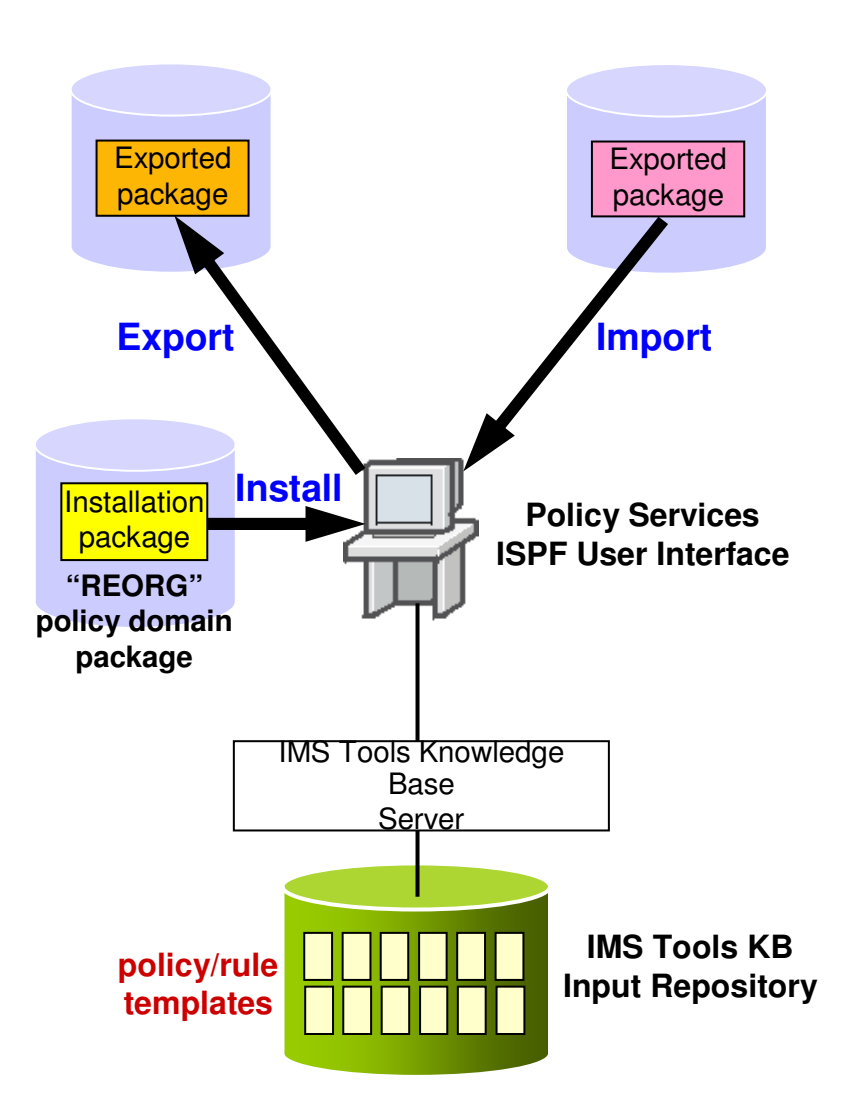

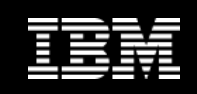

### **Policy Services Environments**

- • Updating/importing policy/rules can have broad impacts on the policy environment because the environment is destabilized until all customizations are completed
- $\bullet$  To avoid the problem, Policy Services provides two type of policy management environments:

#### **Operation environment**

**If** is available to any participating IMS Tools product, e.g., Smart Reorg, to perform the evaluation of sensor data for a given policy request made by the IMS Tools product

#### **Maintenance environment**

**Prevent impacting the operation** environment where policy evaluations take place, disruptive changes to the Policy Services configuration should be performed in a maintenance environment

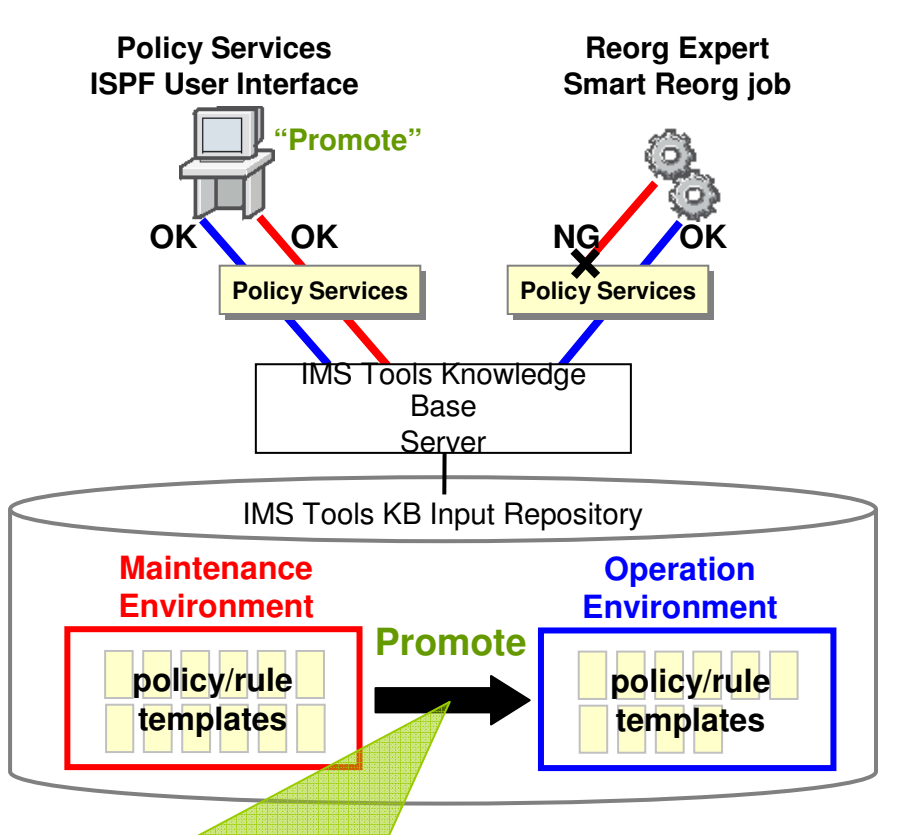

The Promote action converts the maintenance environment into a new operation environment, replacing the current operation environment.

•The operation environment being replaced becomes archived as a history level.

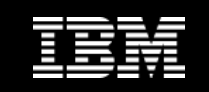

## **Reorg Expert Solution #3**

### **Reorganization need/effectivenessare evaluated and notified**

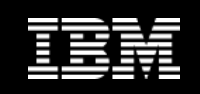

### **Associating a database with a policy**

- • Smart Reorg utility provides three types of policy association:
	- By database type
		- This is the default.
		- П IBM-provided SYS.DBDTYPE.typepolicies is selected
	- By database name
		- П This is intended to be used to specify a database specific policy
	- By policy name
		- This is intended to be used to specify a same policy for a group of databases

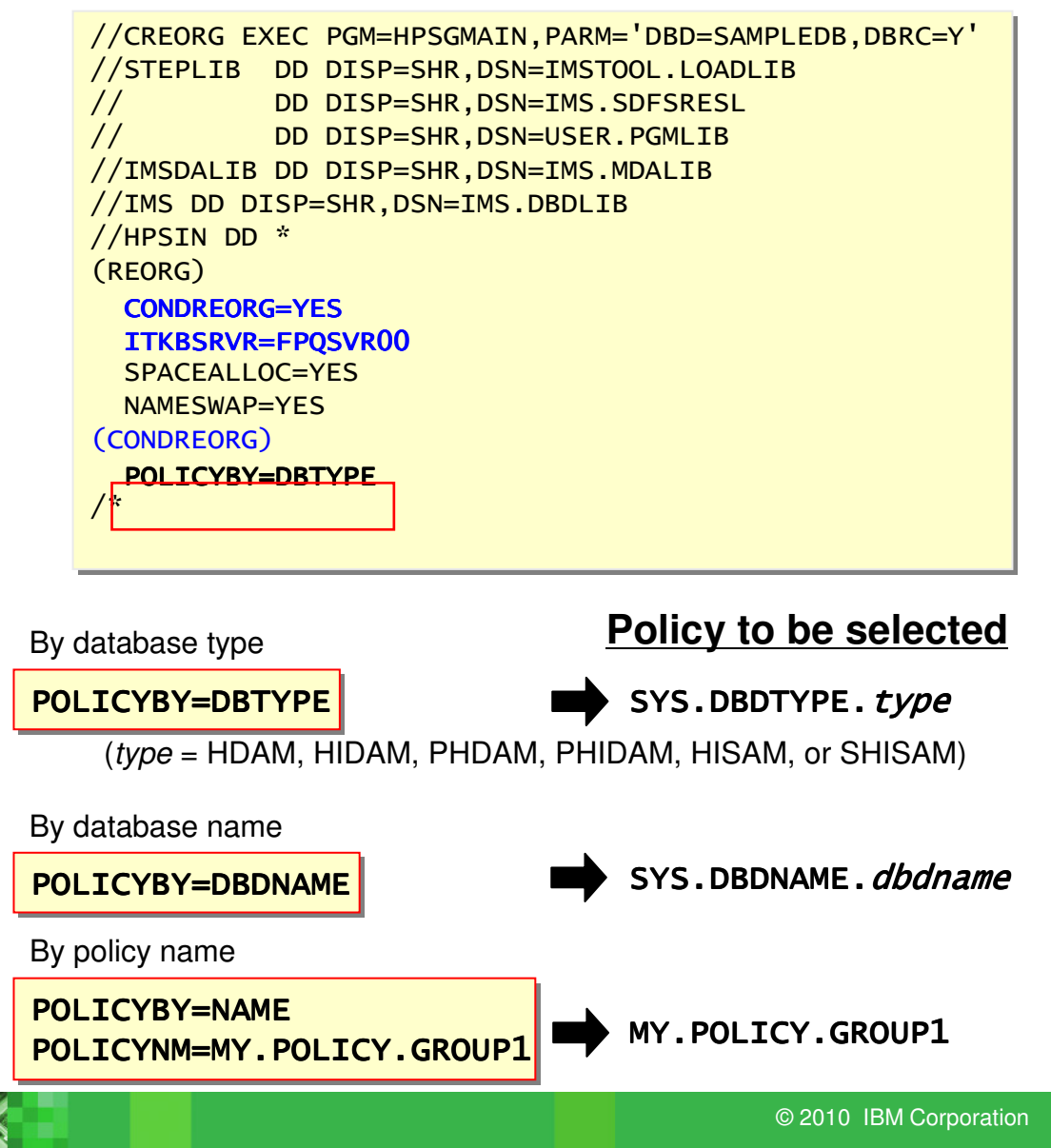

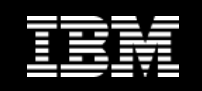

### **Types of data collection/evaluation in Smart Reorg**

- • Smart Reorg utility has three modes:
	- **1. Diagnosis mode**
		- П CONDREORG=YES,DIAGONLY
	- **2. Conditional Reorg mode**
		- П CONDREORG=YES
	- **3. Unconditional Reorg mode**
		- П CONDREORG=NO (default)
- • Sensor data are collected and stored in modes 1 and 2
- • In Diagnosis mode, stored sensor data are evaluated and exceptions are just reported
	- The job return code can be changed for controlling succeeding batch job steps when a critical exception is detected

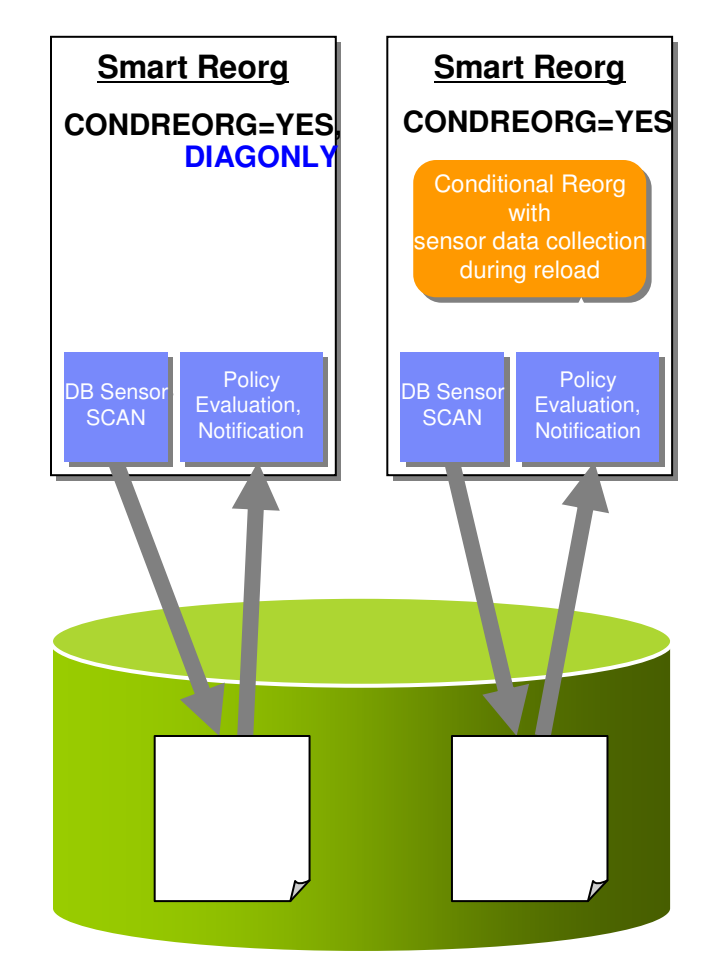

**Sensor Data Repository**

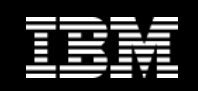

### **Conditional Reorg mode**

- • In Conditional Reorg mode, reorganization is performed conditionally based on the result of sensor data evaluation
- • Smart Reorg utility can use one of the following sensor data for a database:
	- A) The sensor data last stored in the Sensor Data **Repository**
	- B) The sensor data collected (and stored) at the time the Smart Reorg job run

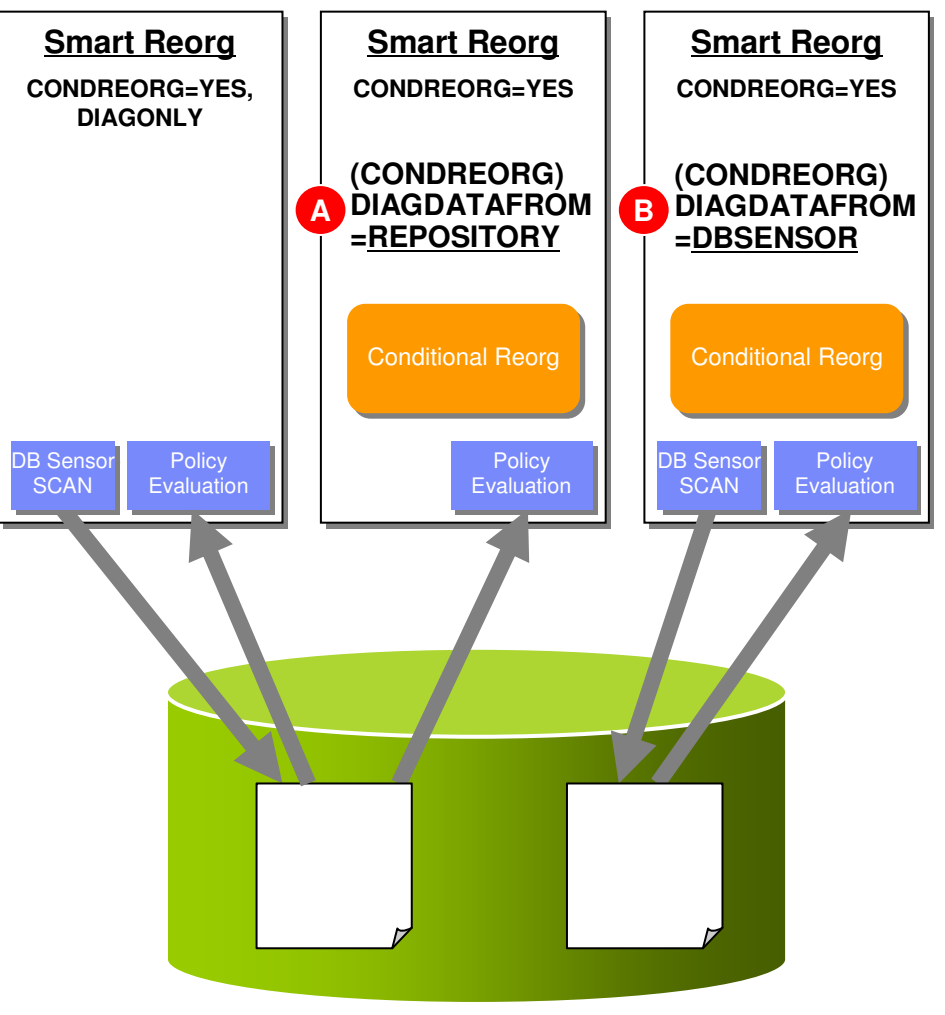

**Sensor Data Repository**

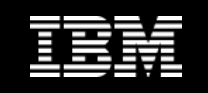

### **Using stored sensor data for policy customization**

• You can use the Diagnosis mode of the Smart Reorg utility to tune/customize your policies

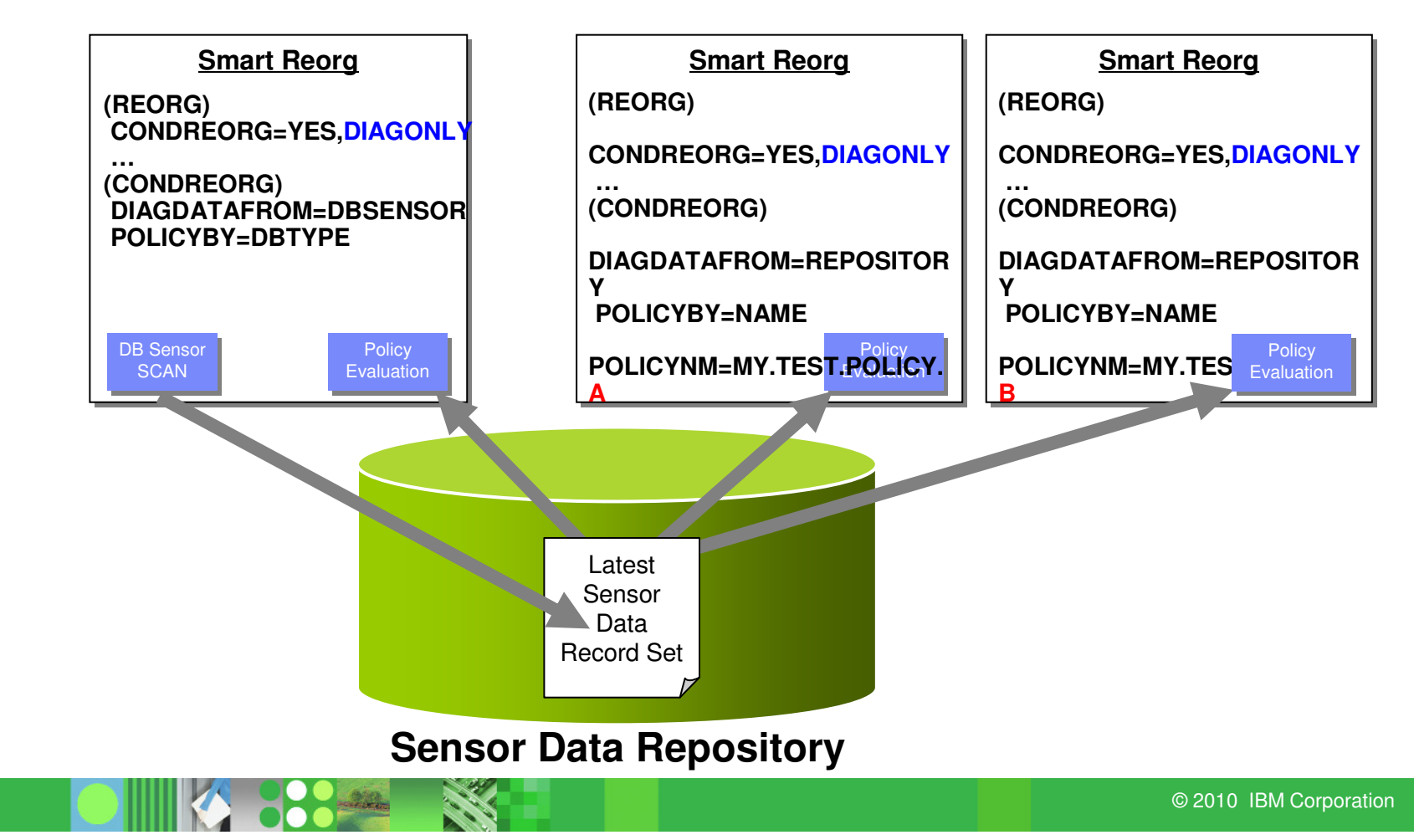

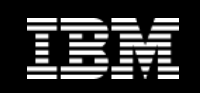

### **Exception notification**

- Exceptions detected by a Smart Reorg job can be notified to designated TSO users and/or z/OS operator consoles
- The target users and consoles are specified in *notification* lists
	- They can be created by using the Policy Services ISPF user interface and can be shared among multiple policies
- One or more notification lists can be associated with a policy and/or individual rule used in the policy

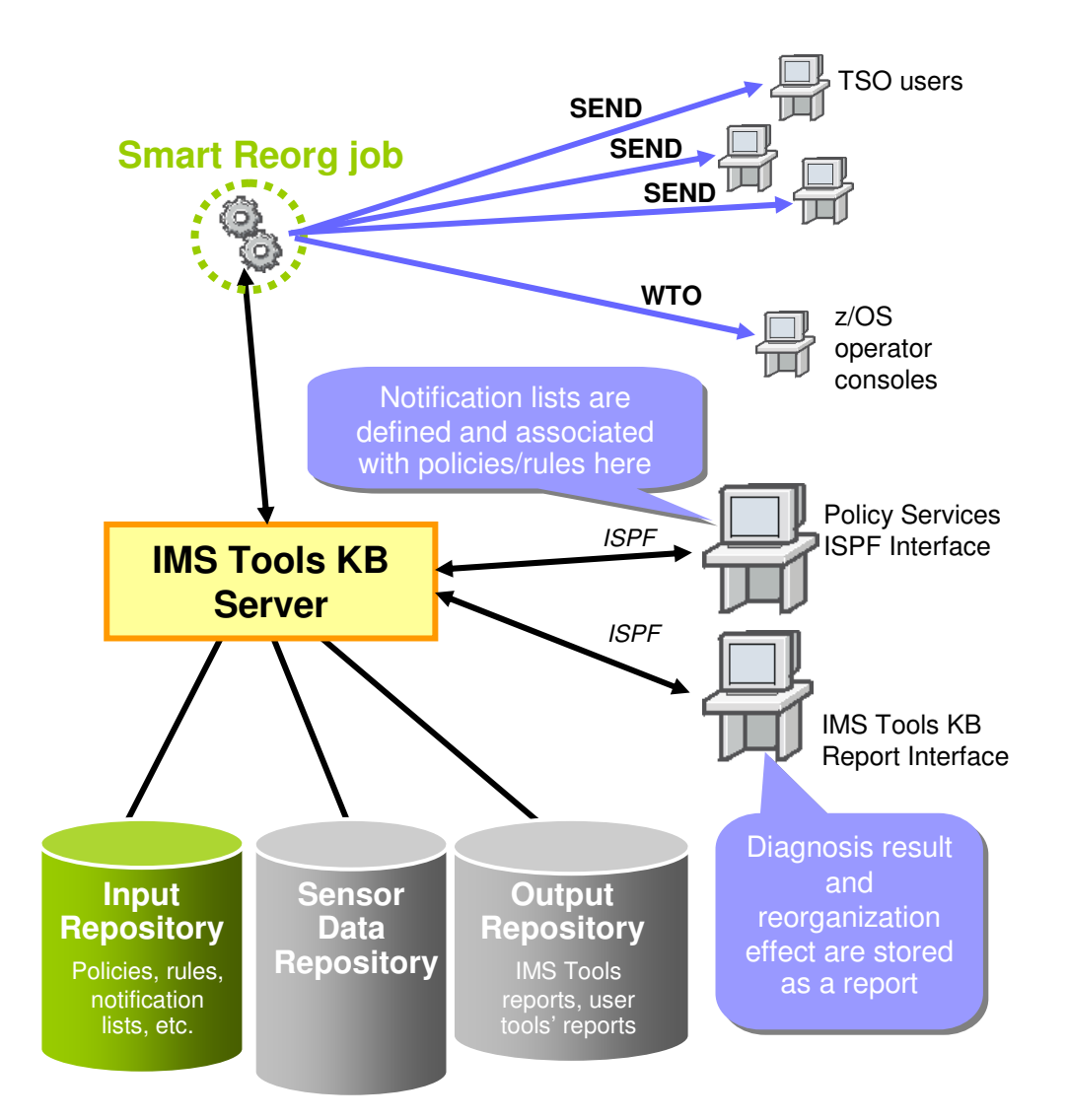

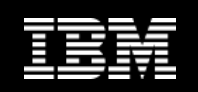

### **Notification Lists**

#### •**A notification list**

- Is a mechanism for grouping users into a list that represents a unique business category, such as all DBAs, or all users who represent an installation application area or a set of databases associated with a given application or location
- Is identified by a name
- Can be created, exported, and imported by using the Policy Services ISPF User Interface
- • The figure shows how you can relate one or more notification lists to a policy
- • A policy evaluation summary message is sent to each destination specified in the notification lists

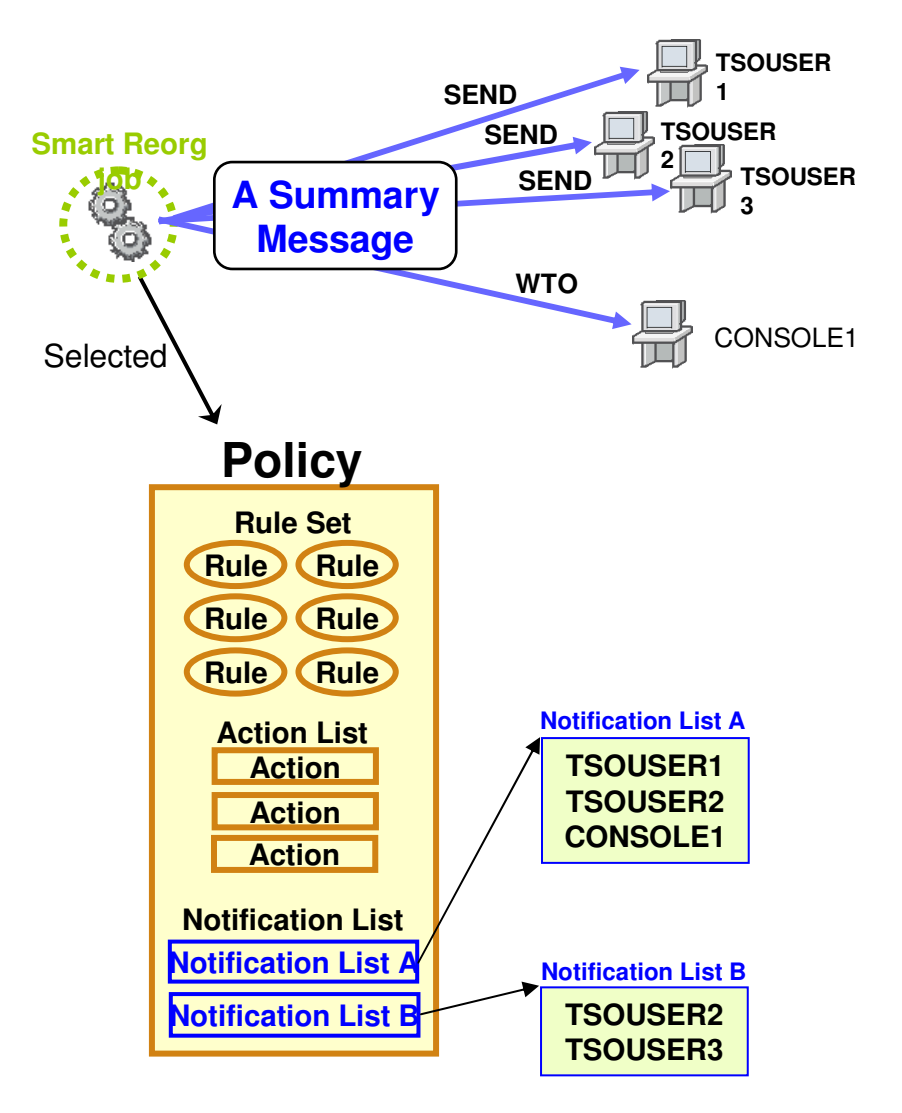

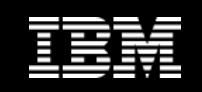

### **Database Diagnosis Report**

- Processing result of Smart Reorg job is summarized in the Database Diagnosis Report
- The report provides the following information:
	- $-$  Summary of Policy Evaluation
		- **Policy that was applied to the database**
		- **Reorganization need**
		- **Result of policy evaluation**
		- **Result of policy evaluation after reorganization** if reorganization was performed
		- Evaluation summary message (in the previous chart)
	- $-$  Sensor data values before and after reorganization
		- **And their differences**

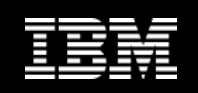

### **Report Example – Title Page**

•Basic attributes of the subject database is printed in the title

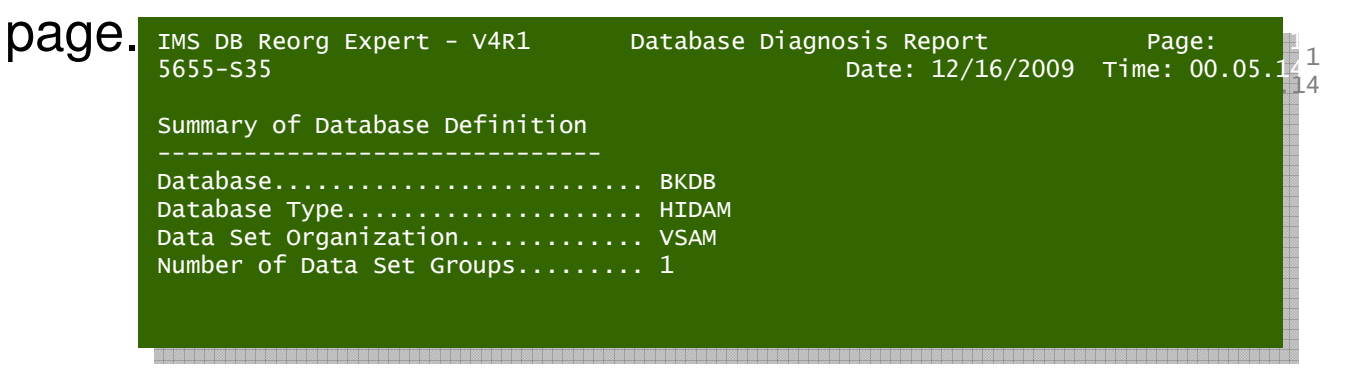

The following sections follow this title page:

- $\mathcal{L}_{\mathcal{A}}$ Summary of Policy Evaluation
- $\mathcal{L}_{\mathcal{A}}$  Sensor data values before and after reorganization
	- 1.Database Record Statistics section
	- Randomizing Statistics section (only for HDAM and PHDAM)2.
	- 3.Volume and Extent Statistics section
	- 4.Data Set Space Usage Statistics section
	- 5.IMS Space Utilization Statistics section
	- HISAM Statistics section (only for HISAM and SHISAM)6.
- **X** Sections 3 through 5 are printed for each data set group

**Information Management** 

**Feature-4b. Exception Reporting**

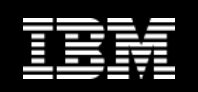

### **Report Example – Summary of Policy Evaluation**

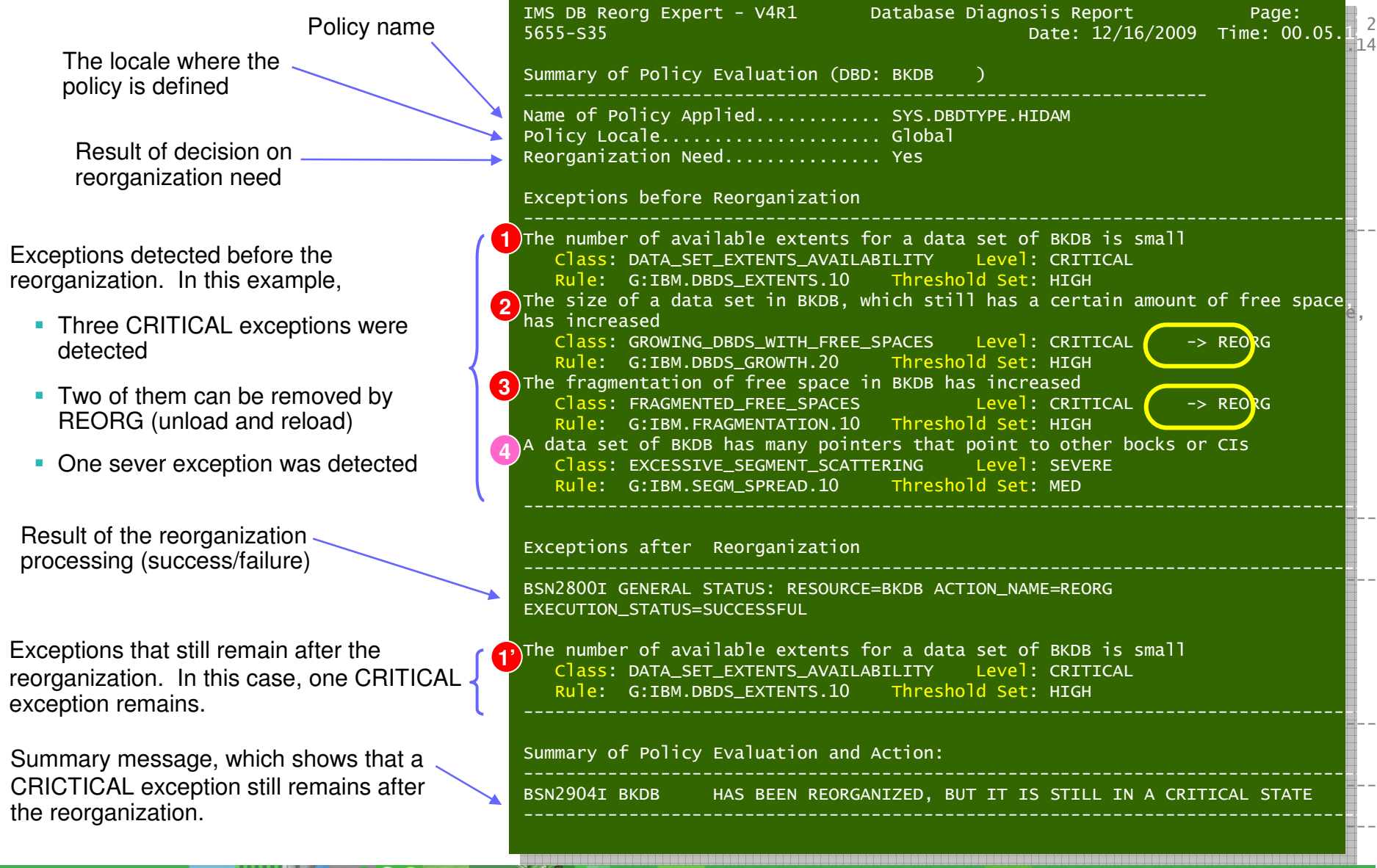

© 2010 IBM Corporation

**Information Management** 

**Feature-4b. Exception Reporting**

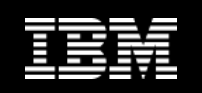

### **Report Example – Database Record Statistics**

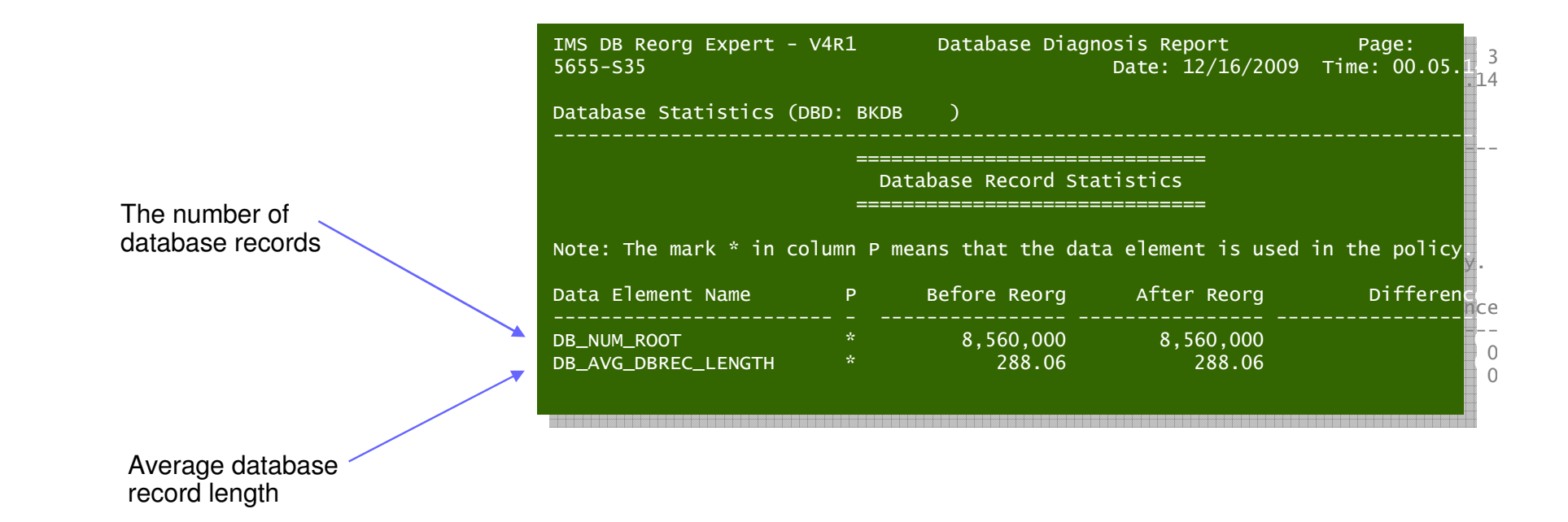
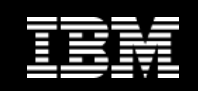

in the policy.

 $\mathbf{0}$ 

 $\bigcap$ 

<u>Difference</u>

<u>de la componentación de la componentación de la componentación de la componentación de la componentación de l</u><br>O segundo de la componentación de la componentación de la componentación de la componentación de la componenta

<u>de la componentación de la componentación de la componentación de la componentación de la componentación de l</u><br>O desenvolverse de la componentación de la componentación de la componentación de la componentación de la comp

<u>de la componentación de la componentación de la componentación de la componentación de la componentación de la</u>

 $\begin{array}{ccc} 100 \\ \text{Y} \end{array}$  No change

## **Report Example – Volume/Extent Statistics**

...

... Data Set Statistics (DBD: BKDB , DSG: 01) --------------------------------------------------------------------------------Data Set Statistics (DBD: BKDB , DSG: 01) --------------------------------------------------------------------------------

Data set definition and environment information  $\overline{\phantom{a}}$ 

 $\begin{array}{ccc}\n\mathsf{DB\_FLAG\_SMS} & \ast & \mathsf{Y} \\
\mathsf{DB} & \mathsf{MAX} & \mathsf{EXT} & \mathsf{DS}\n\end{array}$ 

=================================================

ada Element Name P P Before Reorg After Reorg After Reorg

 $D = \frac{1}{2}$ 

 $\begin{array}{ccccccccc}\n\texttt{DB\_NUM\_PRI\_SPACE} & & & & & 1,000 & & & 1,000 \\
\texttt{DB NUM\_SEC\_SPACE} & & & & & 100 & & & 100\n\end{array}$ 

DB\_MAX\_EXT\_DS 251 251

de avec de la component de la component de la component de la component de la component de la component de la

Volume/Extent Statistics<br>———————————————————— =============================

=============================

Note: The mark \* in column P means that the data element is used in the policy.  $\Box$ 

Data Element Name P Before Reorg After Reorg Differenc<mark>e</mark>

------------------------ ------------------ DB\_FLAG\_SPACE\_TYPE C C No change DB\_FLAG\_SPACE\_TYPE C C No change- ---------------- ----------------

- ---------------- ---------------- ------------------

DB\_NUM\_PRI\_SPACE 1,000 1,000DB\_NUM\_SEC\_SPACE 100 100 <sup>0</sup>

DB\_MAX\_EXT\_DS 251 251 <sup>0</sup> $DB\_MAX\_EXT\_VOL$  123 123  $123$  0

USING THE RESERVE TO A SET OF THE RESERVE TO A SET OF THE RESERVE TO A SET OF THE RESERVE TO A SET OF THE RESERVE TO A SET OF THE RESERVE TO A SET OF THE RESERVE TO A SET OF THE RESERVE TO A SET OF THE RESERVE TO A SET OF

Information on data set allocation parameters and DFSMS environment

Information on extents and used/unused volumes for the subject data set

Data set usage information<br>----------------------------

------------------------

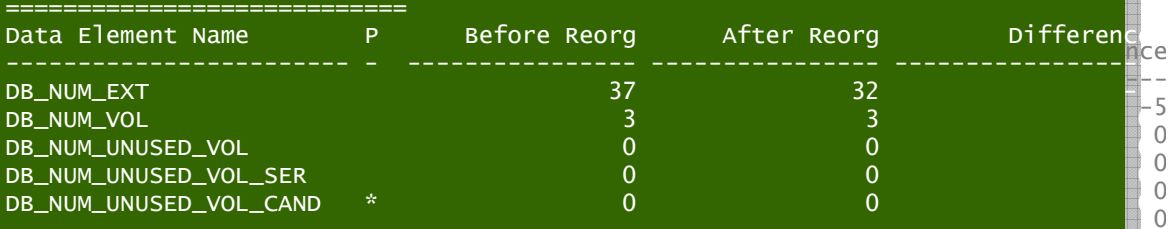

Estimation for extent availability

Remaining available data set extent estimation Remaining available data set extent estimation

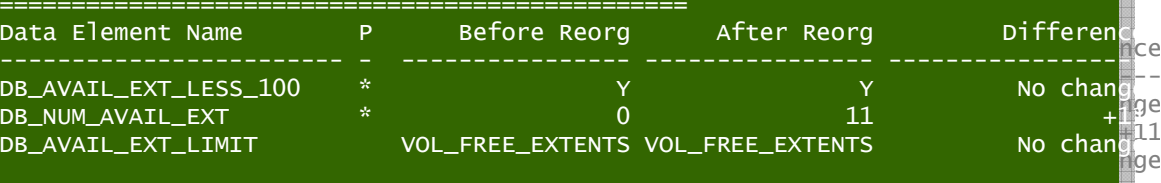

 $R_{\rm max}$   $R_{\rm max}$  is not  $R_{\rm max}$  and  $R_{\rm max}$  is not zero, more extensional than those extents that the average extension is not zero. indicated by DB\_NUM\_AVAIL\_EXT might be available.  $\,$ Remark: If DB\_NUM\_UNUSED\_VOL\_CAND is not zero, more extents than those

**医克里德克里西德巴西克巴基巴西巴基巴西亚巴西巴西巴西巴西巴西巴西巴西巴西巴西巴西巴西巴**西巴西巴西巴西巴西巴西巴

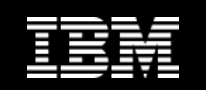

## **Report Example – Data Set Space Usage Statistics**

This shows that, within data elements in this category, only the value for the data element DB\_PCT\_OF\_MAX\_DS\_SIZE is referrred to in one or more rules defined in the selected policy.

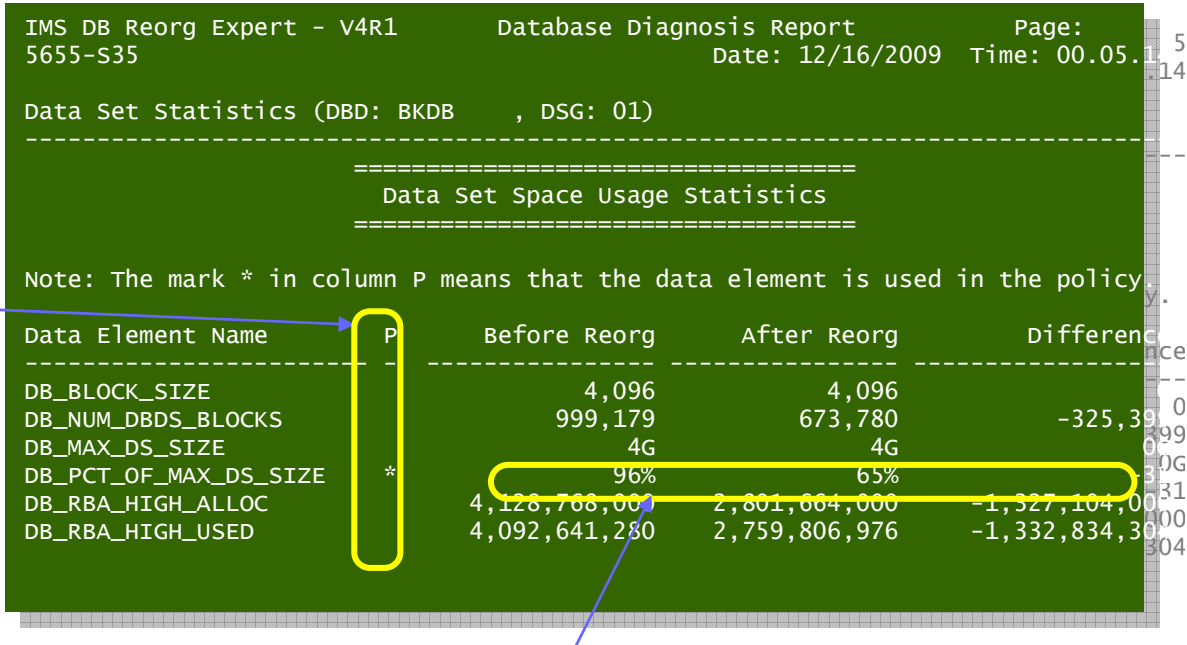

You can see that the size of data set is reduced by the reorganization.

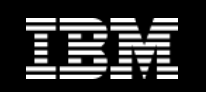

# **Report Example – IMS Space Utilization Statistics**

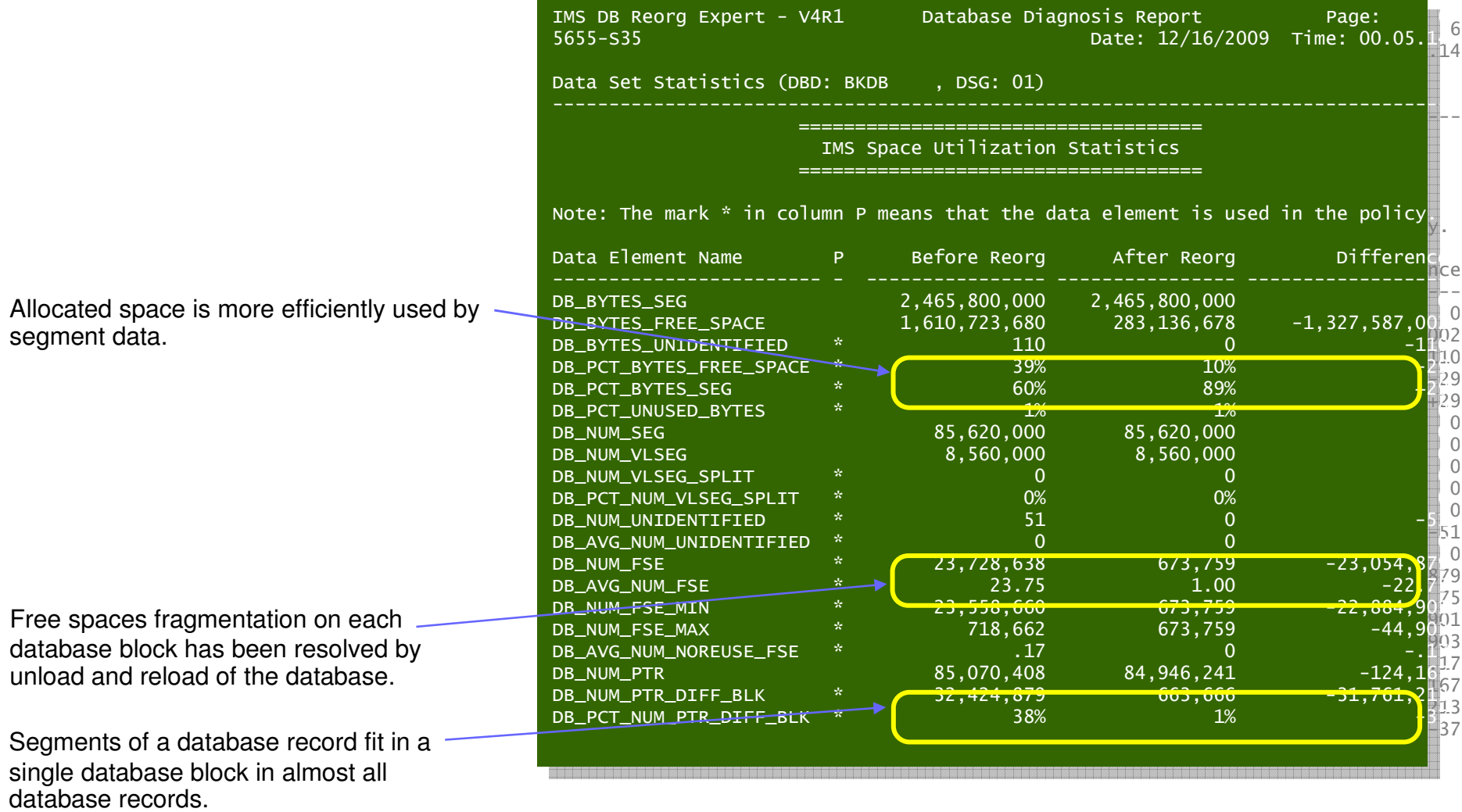

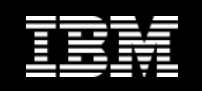

# **Database diagnosis history in ITKB repository**

- • A copy of Diagnosis Report can be stored in ITKB Output **Repository**
- $\bullet$  Historical copies of the Diagnosis Report are preserved for each database or HALDB partition
- $\bullet$  Smart Reorg sets the following IMS Tools KB index entries:
	- The standard index entries:
		- $\mathcal{L}_{\mathcal{A}}$ DBD name
		- **Partition name (only for a HALDB partition)**  $\mathcal{L}_{\mathcal{A}}$
		- $\mathcal{L}_{\mathcal{A}}$ Job/jobstep names
		- $\mathcal{L}_{\mathcal{A}}$ Job/jobstep timestamps
		- $\mathcal{L}_{\mathcal{A}}$ Job userid
		- etc.
	- Report completion code (RCC)

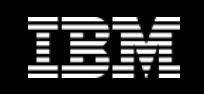

# **Summary**

- IMS Database Reorganization Expert provides a smarter reorganization solution
- Benefits of Policy Services and Smart Reorg utility:
	- DBAs can centrally control the information that are needed to plan and perform reorganization of IMS databases effectively

**Necessary info/data are always there in well-defined format**

- DBA expertise required to perform reorganization can be minimized and knowledge of skilled DBA can become shared

**Decision criteria and actions are documented in policies**

- Unnecessary reorg can be avoided with its reason documented and effectiveness of reorg, if performed, can easily be verified

**Reorganization need/effectiveness are evaluated and notified**

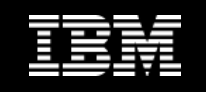

# **Software Requirements for Reorg Expert V4R1**

- z/OS releases supported– z/OS V1R9 or later
- IMS versions supported
	- V9, V10, and V11

### • **Mandatory Requirements:**

- **IMS High Performance Unload for z/OS V1R2** (5655-E06)
- **IMS High Performance Load for z/OS V2R1** (5655-M26)
- **IMS Tools Base for z/OS V1.1**  (5655-V93)

### **Optional Requirements**

- **IMS Index Builder for z/OS, V2R3** (5655-E24) or **V3R1** (5655-R01)
	- For the index building function
- **IMS High Performance Image Copy for z/OS, V4R1** or **V4R2** (5655-N45)
	- For the image copy function
- **IMS High Performance Pointer Checker for z/OS, V3R1** (5655-U09)
	- For the HASH pointer checking function
- **IMS High Performance Prefix Resolution for z/OS, V3R1** (5655-M27)
	- For the prefix update and resolution function
- **IMS Library Integrity Utilities for z/OS, V2R1 (5655-U08)**
	- For the DBD decoding function or the DMB verification function

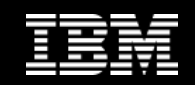

### **IMS Tools Product Portfolio – pre Feb 2010**

**HALDB Toolkit**  HD Compression-**Extended**  Library Integrity Utilities Sequential Randomizer **Generator**  IMS Tools Knowledge Base

**Data Base Administration** IMS Cloning Tool IMS Database Control Suite High Performance Fast Path UtilitiesHigh Performance UnloadHigh Performance LoadIMS Index Builder High Performance Prefix ResolutionIMS Parallel Reorganization Online Reorganization FacilityHigh Performance Pointer Checker

IMS Recovery Expert Database Recovery Facility High Performance Image CopyHigh Performance Change **Accumulation** DEDB Fast Recovery

Batch Terminal Simulator Batch Backout Manager IMS Connect ExtensionsProgram Restart Facility

**Utility Management** **Backup and Recovery**

#### **Application Management**

**Performance Management**

Buffer Pool Analyzer Network Compression Facility Performance AnalyzerProblem InvestigatorOMEGAMON XE for IMS

#### **TransactionManagement**

Command Control FacilityETO Support HP Sysgen Tools Queue Control FacilityIMS Workload Router

**System Administration**

**IMS DATA BASE TOOLS**

IMS Parameter ManagerIMS Sysplex Manager

**RegulatoryCompliance**

IMS Audit Management ExpertIBM Data Encryption for IMS and DB2 Databases

© 2010 IBM Corporation

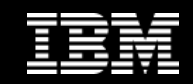

## **IMS Tools Product Portfolio**

**Pack for z/OS**

**IMS Database Solution Pack for z/OS**

**IMS Fast Path Solution** 

IMS Reorganization Expert Online Reorganization FacilityIMS Cloning ToolIMS Database Control Suite

> **Utility Management**

#### **IMS Recovery Solution Pack for z/OS**

IMS HP Image CopyDEDB Fast Recovery

> **Backup and Recovery**

**IMS DATA BASE TOOLS**

Batch Terminal SimulatorBatch Backout ManagerProgram Restart Facility

**Application Management**

**Performance Management**

HALDB Toolkit

**Generator** 

Sequential Randomizer

**IMS Tools Base for z/OS**

**Data Base Administration**

**IMS Performance Solution Pack for z/OS**

Buffer Pool AnalyzerNetwork Compression Facility

#### **TransactionManagement**

Command Control FacilityETO Support HP Sysgen Tools Queue Control FacilityIMS Workload Router

**System Administration**

IMS Configuration ManagerIMS Sysplex Manager

**RegulatoryCompliance**

IMS Audit Management ExpertIBM Data Encryption for IMS and DB2 Databases

© 2010 IBM Corporation

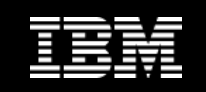

# **More information**

- Contact: Janet LeBlancleblancj@ca.ibm.com
- IBM DB2 and IMS Tools website: http://www.ibm.com/software/data/db2imstools/